# Lathe Assistant for a TI-83 Plus, version 1.6.1

### **By R. G. Sparber**

Copyleft protects this document.<sup>1</sup>

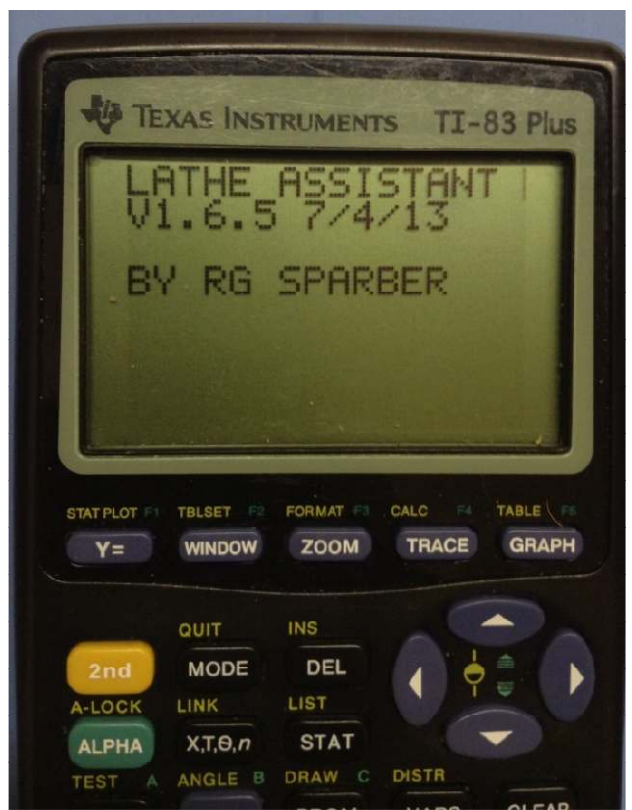

### **Purpose**

This program assists the lathe operator in turning inside and outside diameters. It runs on a programmable pocket calculator that is rather old and therefore easy to buy used for around \$40. The program is large but if you own or have access to the TI-Graph Link USB cable and a PC, you can download the  $\text{code}^2$  and then upload it into the TI-83 Plus.

### **User Interface**

The user can customize the display to show all details or just enough information to get the job done. On the left here you see the details mode.

The user inputs the goal diameter and the present diameter. The program calculates

and keeps track of the number of roughing cuts. If one or more passes is not recorded, the program detects the error. If one or more passes are taken but not recorded, the program attempts to detect that error. Then it calculates and keeps track of the finish cuts. Optionally, it will calculate the lathe's fixed error and use it on the final finish cut.

With Details turned off, a typical user dialog looks like this:

 1 You are free to copy and distribute this document but not change it.

<sup>&</sup>lt;sup>2</sup> Contact me directly at rgsparber@AOL.com for the file.

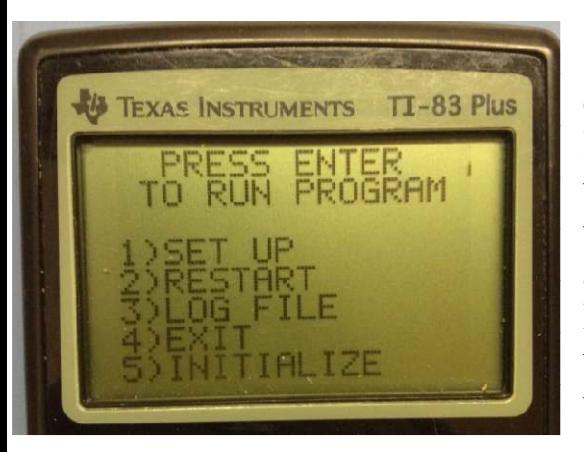

 When the program starts up, it offers the user the options of running, changing the set up parameters, viewing the log file of the previous session, exiting, or doing a onetime initialization. I have previously used SET UP to tell the program that my roughing depth of cut (DOC) is 50 and I want to make 1 outside diameter (OD) finish pass. It was also told that my in-feed dial has a maximum value of 100. My Surface Feet per Minute (SFM) was set to 80 for steel and 100 for aluminum.

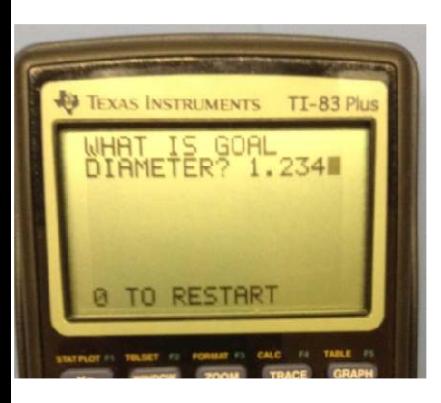

The user is then asked for the goal diameter. They can back space or move to any digit to correct the entry. When done the user presses ENTER. I have entered "1.234".

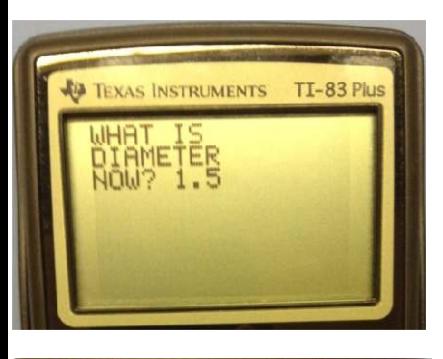

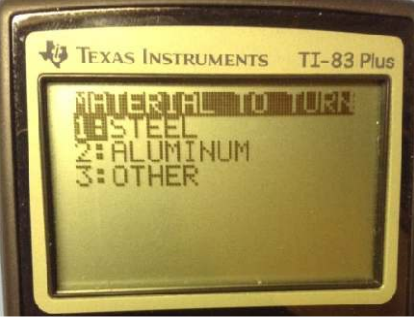

The user is next asked for the current diameter. I have said "1.5". The program now has enough information to know if this is an OD or inside diameter (ID) being turned plus how many roughing passes to make before measuring for the finish pass. Given a starting diameter of 1.5" and a goal of 1.234", I have to reduce the diameter by .266 so must feed the cutter in by .133 because my lathe is set up so dial movement is related to radius and not diameter.

This screen will only show if the program is being run from the top. On subsequent restarts of the program, it is assumed that the same material is being cut. Run from the top by selecting "EXIT" on the first screen and then press "ENTER".

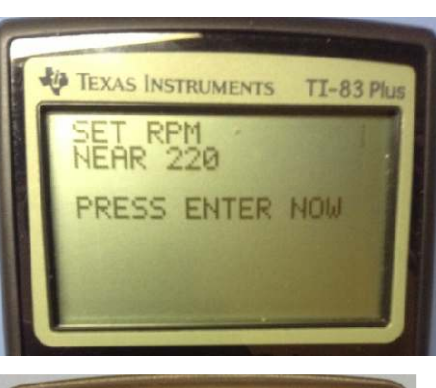

The program takes the average of the goal diameter and current diameter plus the specified SFM to calculate the RPM.

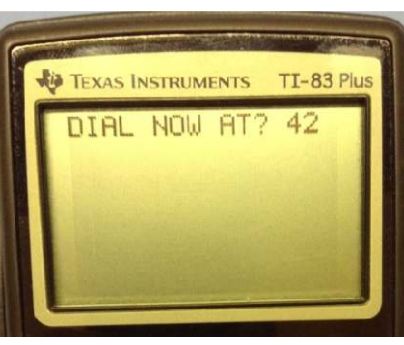

TI-83 Plus **ED TEXAS INSTRUMENTS** SET DIAL TO 92 2 PASSES TO GO. **EXAS INSTRUMENTS TI-83 Plu** SET DIAL TO 42

The user moves the cutter until it contacts the workpiece. The program asks the position of the dial.

My dial started at 42 so to make my first roughing pass I move the dial to  $42 + 50 = 92$  and that is what the program is telling us. This will ideally reduce the diameter from 1.5" to 1.4".

When done with this pass, I press ENTER.

The program then says to turn the dial to 42 in preparation for the second roughing pass. This will ideally reduce the diameter from 1.4" to 1.3". If we took another roughing pass, our diameter would ideally be 1.2" and that is too small. So the program tells us that this is our last roughing pass<sup>3</sup>. When done with this roughing pass, I press ENTER.

 $\overline{a}$ <sup>3</sup> The program has been modified so "THIS IS LAST ROUGHING PASS." will only display if "DETAILS" are turned on.

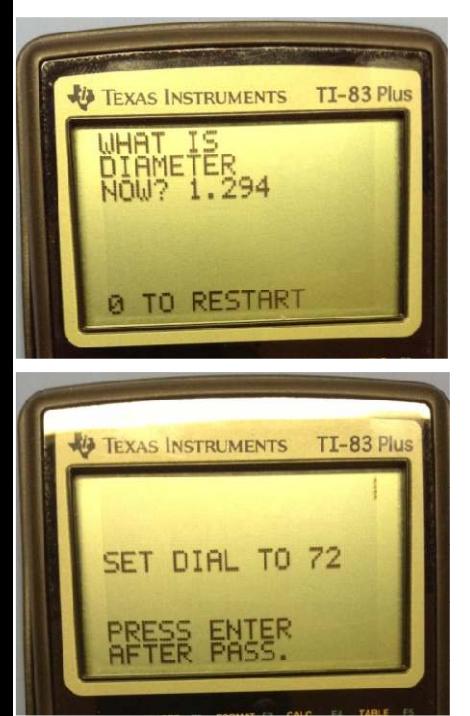

Ideally, our diameter is 1.3" but let's assume there was some error and the actual diameter is 1.294. This turns out to be exactly 60 thou larger than the goal. So we need to reduce the radius by 30 thou.

My dial was at 42 so advancing it 30 puts me at 72 which is consistent with what the program is telling us.

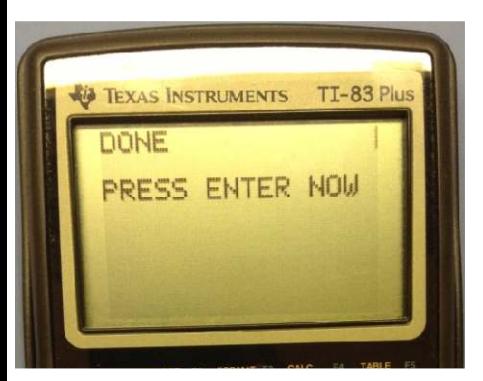

Since this was the one and only finish pass, we are now done. Our diameter will then be as close to our goal of 1.234 as the lathe accuracy will allow.

You can see a video of the program in action with Details enabled:

http://www.youtube.com/watch?v=xg10VuiUARo&feature=youtu.be

# **Lathe Assistant Quick Start Instructions**

These instructions assume that only the Lathe Assistant program is loaded into the TI-83 Plus.

- 1.To Start Program
	- Press ON
	- Press PRGM
	- Press ENTER twice
- 2.When done and at the home screen, select EXIT before pressing OFF ("2nd" button and ON)

### **Shop Experience**

Here are my experiences. In all cases I was turning aluminum at 100 SFM with cutting fluid. I use HSS for both and ID. My boring bar is ½" in diameter and cantilevered 4.5". **My worst case error is +/- .002".** 

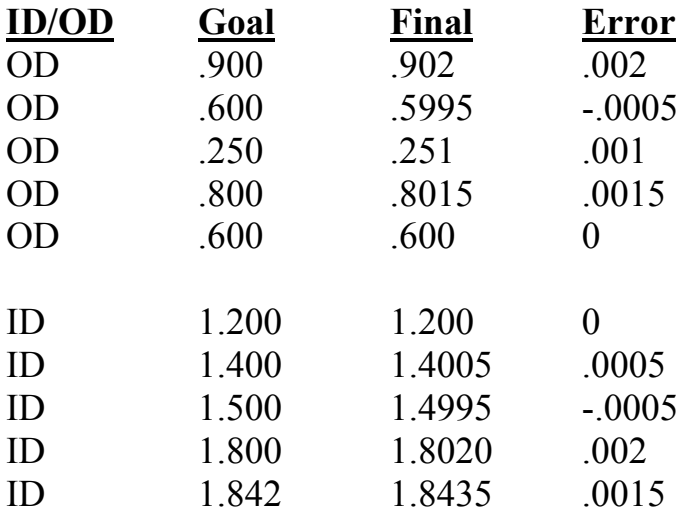

I use a digital caliper to measure OD. For ID I use a telescoping T gage. The gage is first put into the bore at a slight angle. It is then tightened. Then the gage is straightened out in the bore which causes it to compress. Then it is removed and measured with the digital caliper.

Since I wrote the program to conform to my taste, it is impossible for me to judge how user friendly it is for others. Yet I have to admit that I enjoy being able to input my goal, current diameter, and then concentrate on running my lathe. No time is taken figuring my next DOC and the program never makes a (small) mistake. I do have to be careful to input all measurements correctly. Otherwise, it is just "garbage in/garbage out".

### **Strategy**

The program is based on the strategy of taking as many roughing cuts as possible and then taking a user specified number of finish pass. If the user is using a very solid lathe and turning an OD, then it is reasonable to turn a single finish pass. I own a light-weight hobby lathe and have found it better to take 3 OD finish or 4 ID finish cuts. This reduces the DOC for each pass which reduces the distortion of the lathe which, in turn, causes error. It also lets me figure out any fixed error between

dialed-in DOC and actual change in radius. This ratio can be used to predict the best final finish cut.

The program calculates the number of roughing passes in order to leave at least 5 thou per finish pass but less than one roughing pass plus 5 thou per finish pass. See subroutine "RUN3" for details.

When boring an ID, the boring bar will deflect due to the cutting force. Say you start with the cutter zeroed on the inside bore's surface. The boring bar has no force on it so has no deflection.

When you dial in that first roughing cut, some of the out-feed is taken up by the bending of the boring bar. The rest is the actual change in radius. It is impossible to know how much of this out-feed goes for which phenomenon. But if you take another pass at this same out-feed, less additional bending of the boring bar occurs so more of the out-feed dial change goes into increasing the bore's diameter. After some number of equal DOC passes, the deflection of the boring bar stays constant and all of the change in in-feed is used to increase the bore's diameter.

The program knows how much radius would be ideally removed by the cutter if there was no bending, or spring, in the tool holder. It also knows the actual total change in radius during the roughing phase. From this data is calculates the actual spring. If this spring is more than half of the radius to be removed in the finish pass phase, the user is asked to re-establish touchdown. This will remove all spring. In this way we avoid the case where the spring released during the first finish pass causes us to blow past our goal.

The user may input a finish cut diameter that is unexpected by the program. If the diameter is more than 30% from the expected value, it restarts the finish cut process. A detailed example is given in the appendix.

My experience has taught me that 3 OD finish passes and 4 ID finish passes is enough for my machine. It is totally depends on your experience with the lathe, material being bored, and the boring bar.

The program lets you specify the number of ID and OD finish passes.

For more details on the strategy, see

http://rick.sparber.org/bbt.pdf

## **Program Index**

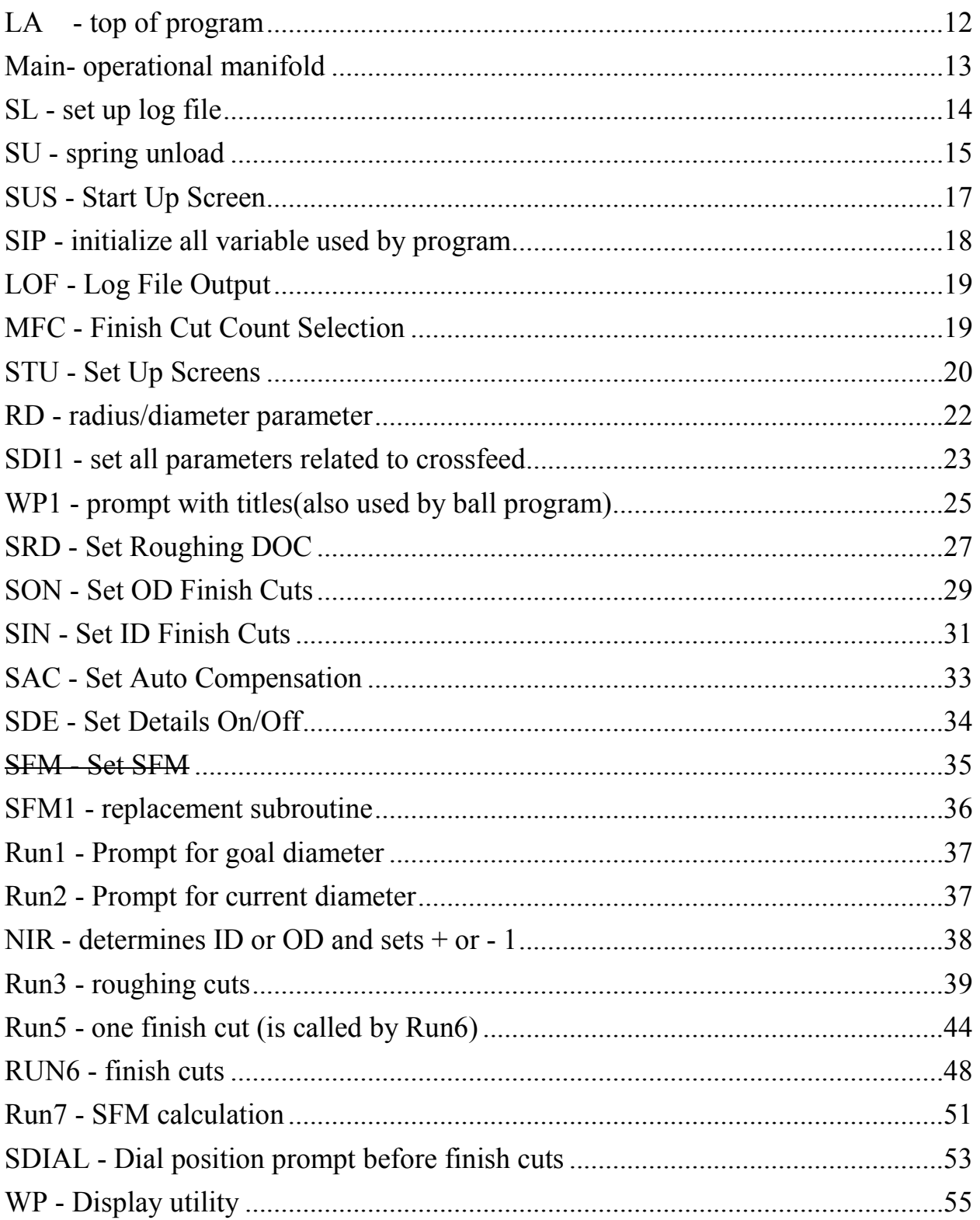

### **Set Up**

Before starting to use the program, the user must specify a few things:

- 1. Crossfeed settings (dial reads radius or diameter, the largest number on the in-feed dial or if the user has a Digital Read Out (DRO)
- 2. the desired roughing DOC,
- 3. the number of OD finish cuts
- 4. the number of ID finish cuts
- 5. automatic compensation feature on/off
- 6. details displayed on screen on/off
- 7. Surface Feet per Minute for steel and aluminum

On my lathe, my in-feed dial sets radius; the dial's maximum number is 100, I can handle a of roughing DOC of 50 thou, and I prefer to make 3 OD finish cuts or 4 ID finish cuts in order to establish the fixed error in the lathe. The user must also decide if they want the program to compensate for fixed error between dialed-in DOC and actual changes in radius. A feature was added after the first release to enable the user to turn off all details and just "git 'er done".

### **Program Notes**

The program has been structured to have a main calling program, "LA" which in turn calls "Main", and specialized subroutines.

I tried my best to write what is called "defensive code" which means that I avoided narrow tests. For example, rather than test if  $A = 1$ , I test for  $A < 2$ . In this way any tiny round off error does not cause random failures. All inputs are range checked. Where necessary, values are forced and then offered to the user.

The code is heavily commented in case someone wants to port it to another platform. I think it would be great to see it running on an Android Smartphone or an iPhone/iPod touch.

The calculator is intended to be brought into the shop and used with greasy fingers. A single wrap of thin plastic sheet over the keys protects the device.

The program maintains a log file so you can review what measurements were input during the finish pass phase. Dial values are for radius dial.

Internally, the program uses radius. If the user's lathe dial controls diameter, that is converted at the interface with the user. Roughing DOC, dial size, and dial movement are affected.

In TI Basic, variables are assigned values with the notation:  $x \rightarrow A$ . "  $x$ " can be a constant, another variable, or an equation.

### **Variables used by program**

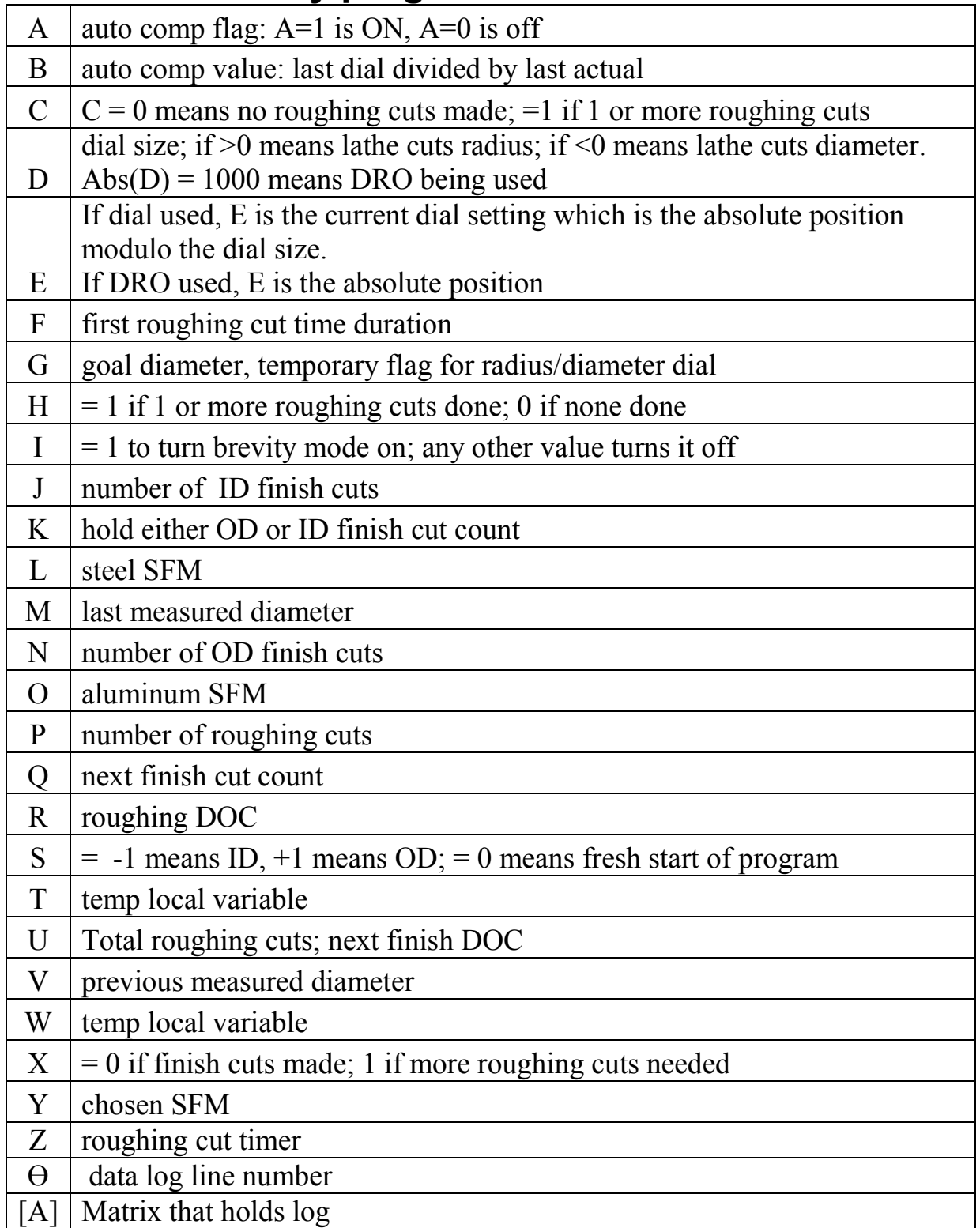

### *LA - top of program*

```
ClrHome 
DISP "LATHE ASSISTANT" 
DISP " V1.7.1 8/1/13 " version information
DISP "" 
DISP "BY R.G. SPARBER" 
 FOR(T,1,100) 
END 
0 \rightarrow S set a flag to say this is a fresh start of the program
{20,3} \rightarrow DIM([A]) define log file as matrix A with 1 row for each
                        finish pass and 3 columns: 
                        finish pass number | measured dia. | dial setting 
Prgm Main 
RETURN use if program called by central menu
END
```
# *Main- operational manifold*

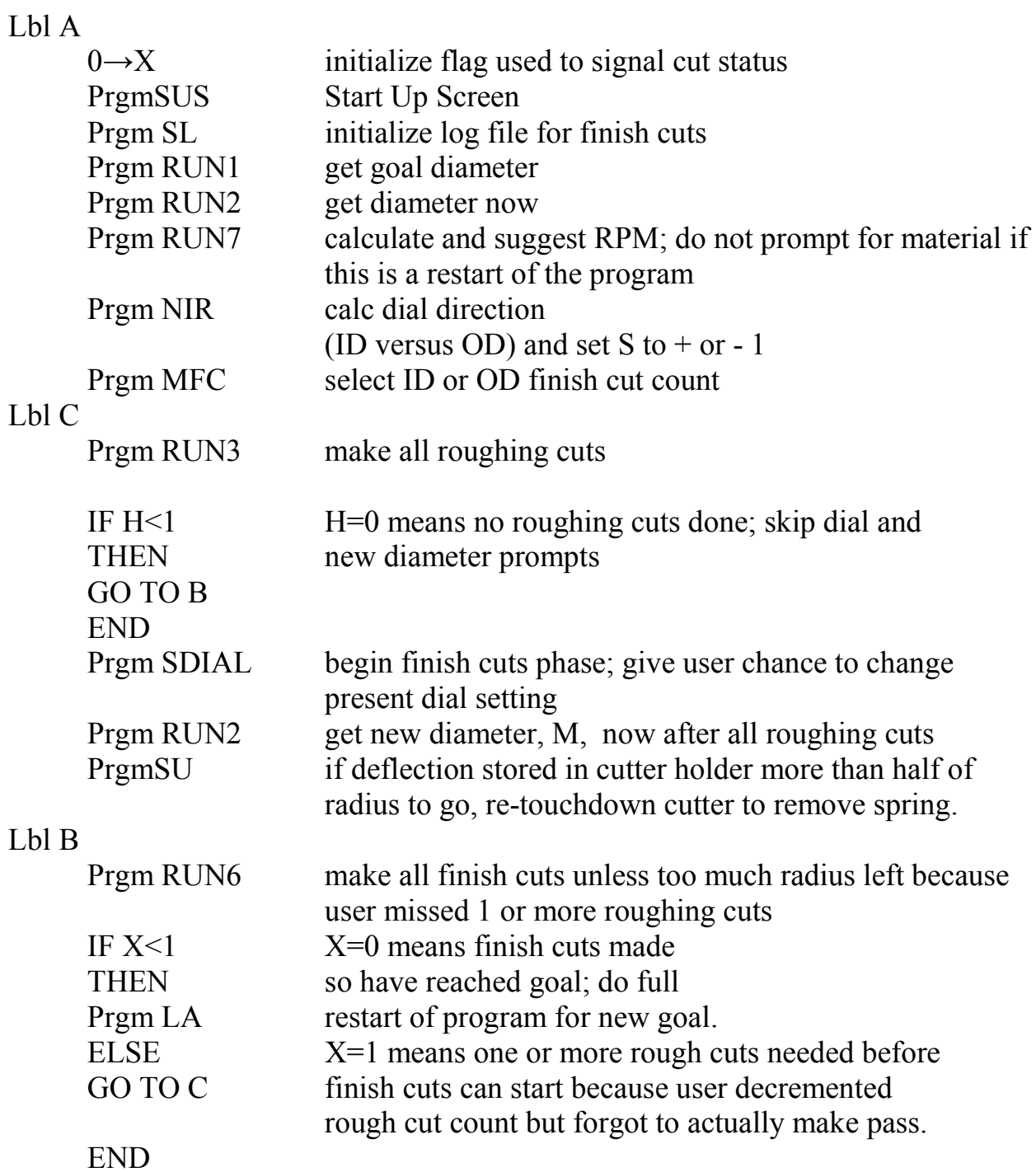

## *SL - set up log file*

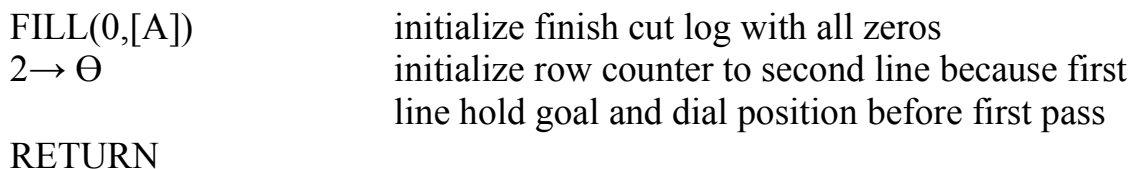

# *SU - spring unload*

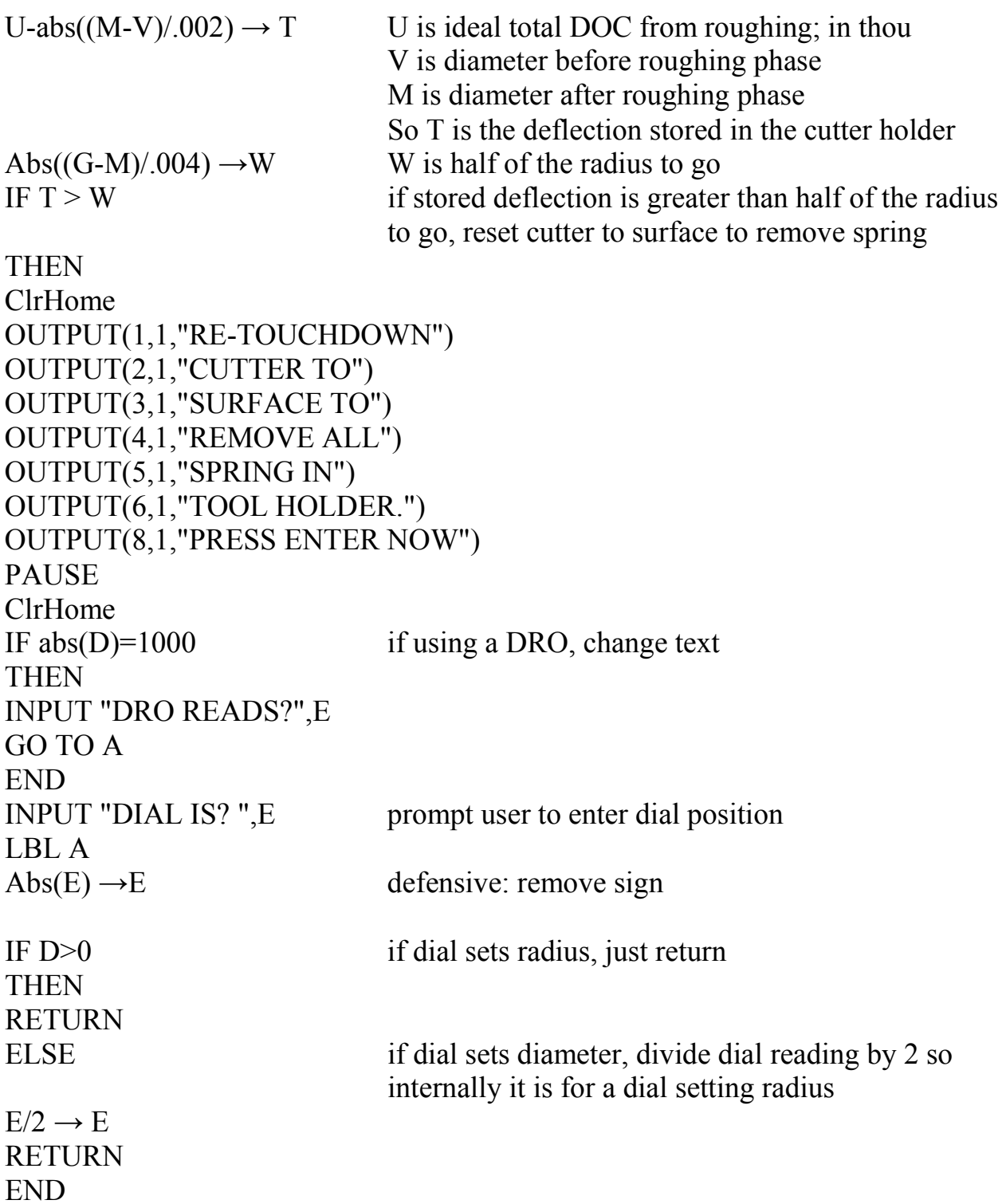

Program note: if user missed a roughing pass it will look like excessive spring so a re-touchdown will be performed. But RUN6 will catch the error and ask for more roughing passes.

## *SUS - Start Up Screen*

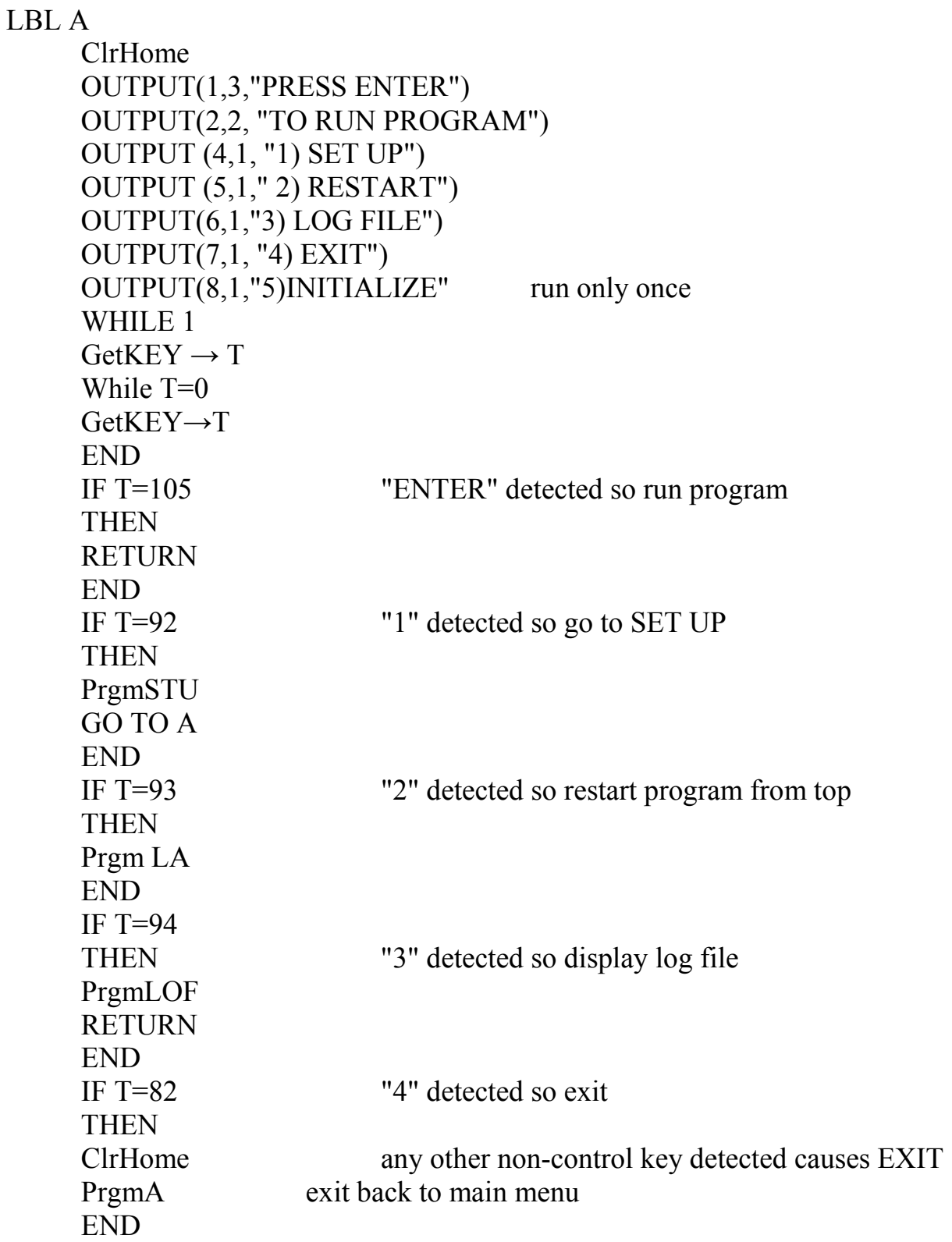

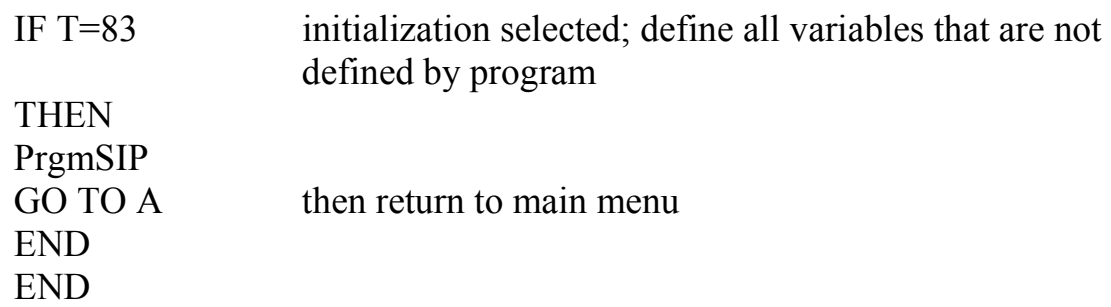

## *SIP - initialize all variable used by program*

If more than the Lathe Assistant program run on the calculator, this will restore all set up parameters to default values. The user can change these values to their preferred defaults.

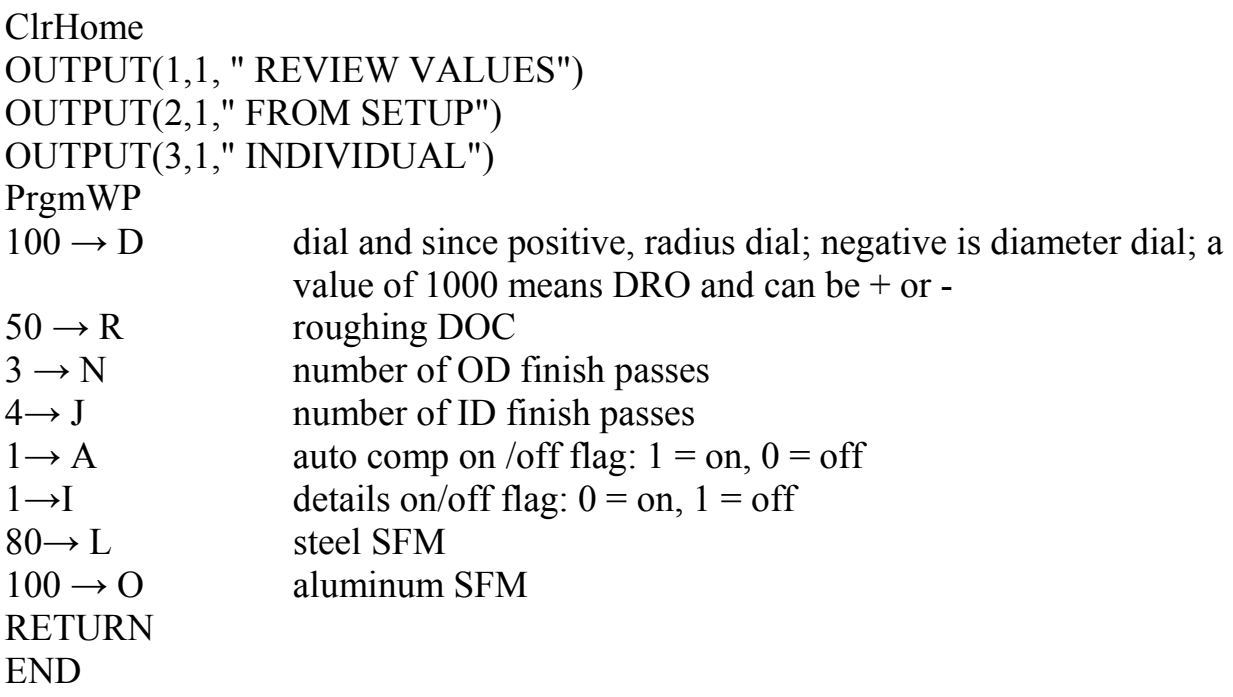

### *LOF - Log File Output*

 ClrHome OUTPUT(1,1,"LOG FILE LAYOUT" OUTPUT(3,4,"GOAL ON ROW 1") OUTPUT(4,1,"COLUMNS") OUTPUT(5,1,"1 - PASS NUMBER") OUTPUT(6,1,"2 - DIAMETER INPUT") OUTPUT(8,1,"PRESS ENTER") PAUSE ClrHome DISP [A] dumps log file to screen OUTPUT(8,1,"PRESS ENTER") PAUSE RETURN

## *MFC - Finish Cut Count Selection*

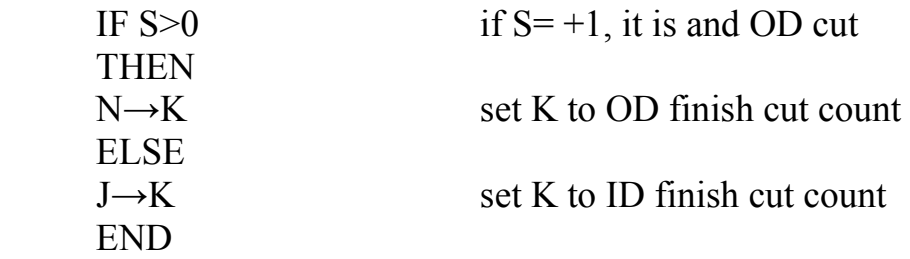

### *STU - Set Up Screens*

LBL K ClrHome MENU("SET UP VALUES", "ALL", H, "INDIVIDUAL", I, "EXIT", J)

#### LBL H

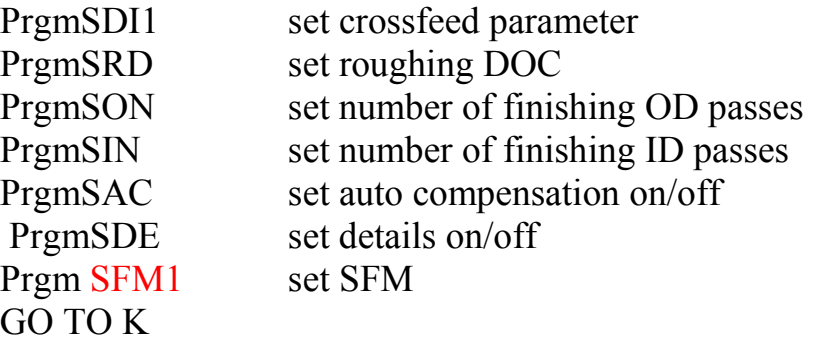

LBL J RETURN return to SUS

#### LBL I

ClrHome

```
MENU ("SET UP VALUES"," CROSSFEED ", A, "ROUGHING DOC", B, 
"OD FINISH CUTS", C, "ID FINISH CUTS", D, "AUTO COMP", E, 
"DETAILS", F, "SFM", G)
```
#### LBL A

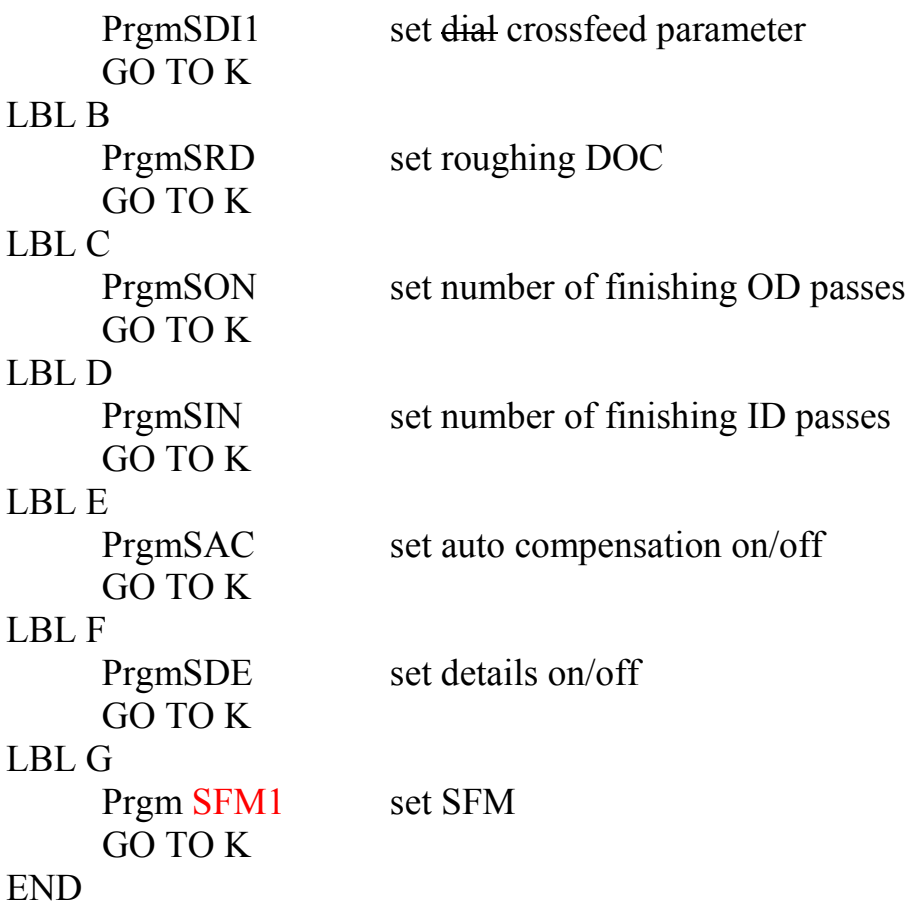

### *RD - radius/diameter parameter*

Note: this must run before dial size, D, set by user; I use temporary flag since D may not be defined yet

ClrHome IF  $D>0$ THEN MENU("SET RADIUS ","KEEP",A,"MAKE DIA.",B) END MENU("SET DIAMETER",KEEP",B,"MAKE RADIUS",A) LBL A  $1 \rightarrow G$  temporary flag to indicate dial set radius RETURN LBL B  $-1 \rightarrow G$  temporary flag to indicate dial set diameter RETURN

## *SDI1 - set all parameters related to crossfeed*

Labels used: A, B, C, D,E, F

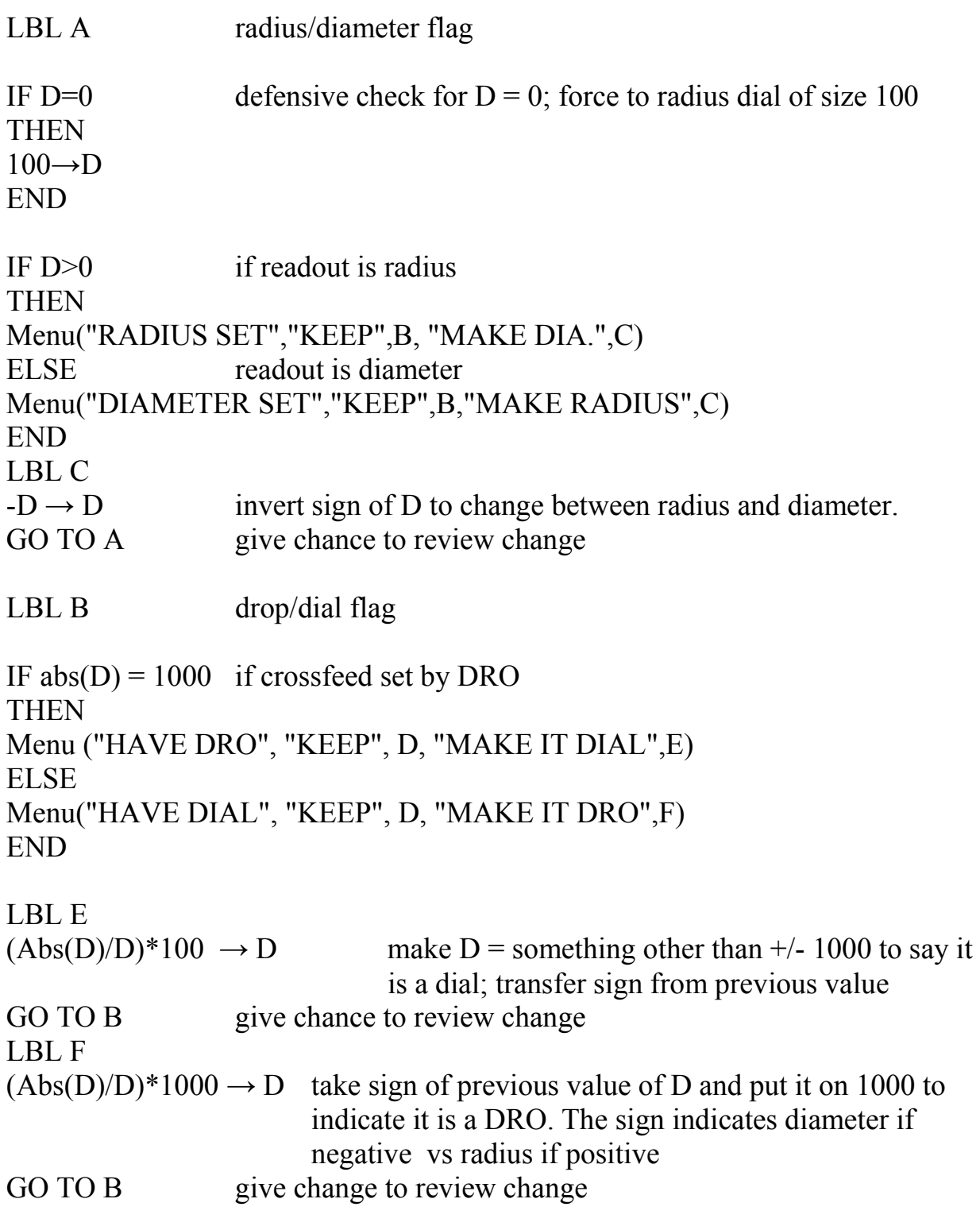

LBL D

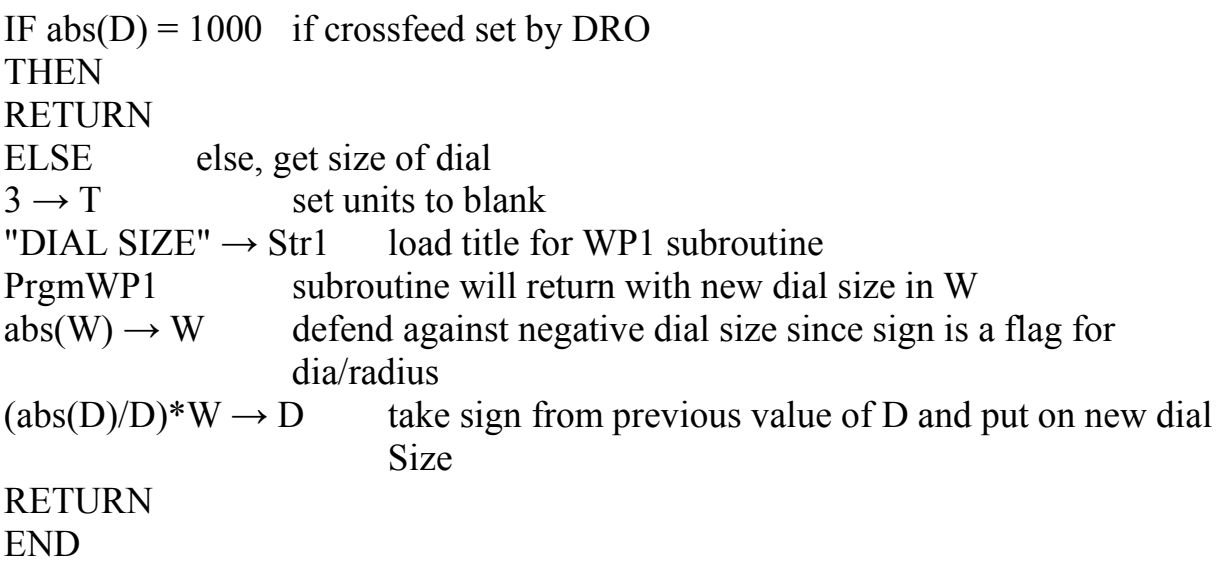

## *WP1 - prompt with titles(also used by ball program)*

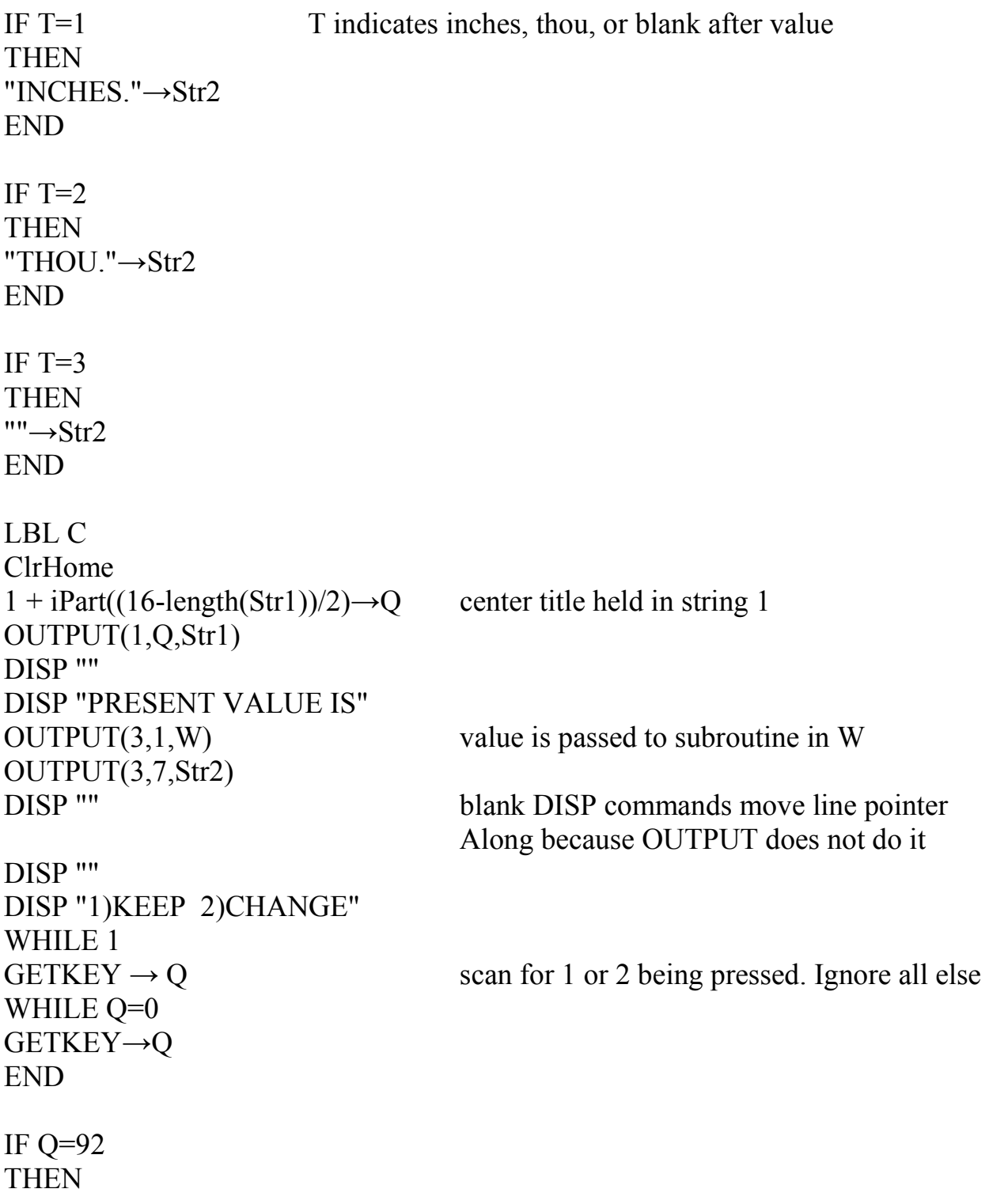

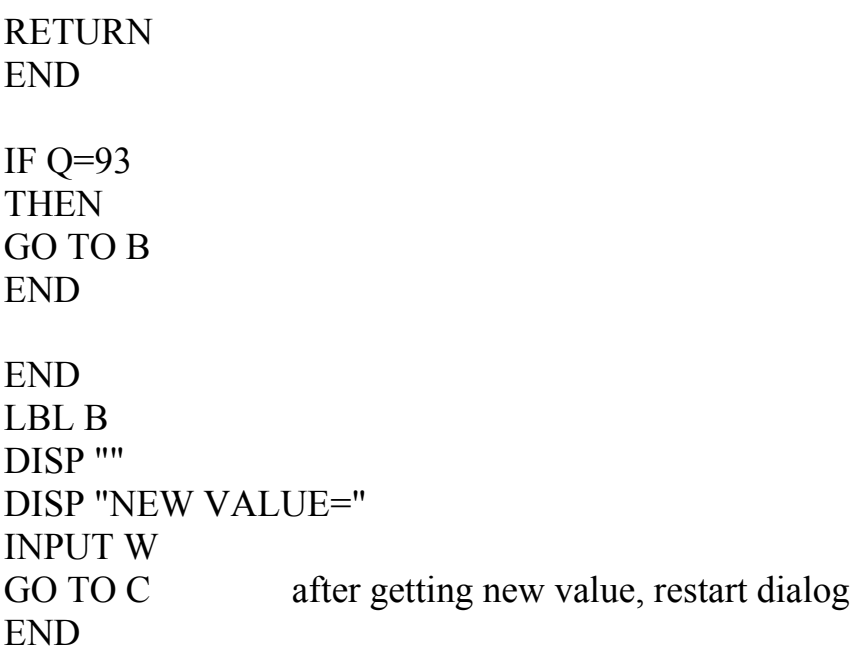

## *SRD - Set Roughing DOC*

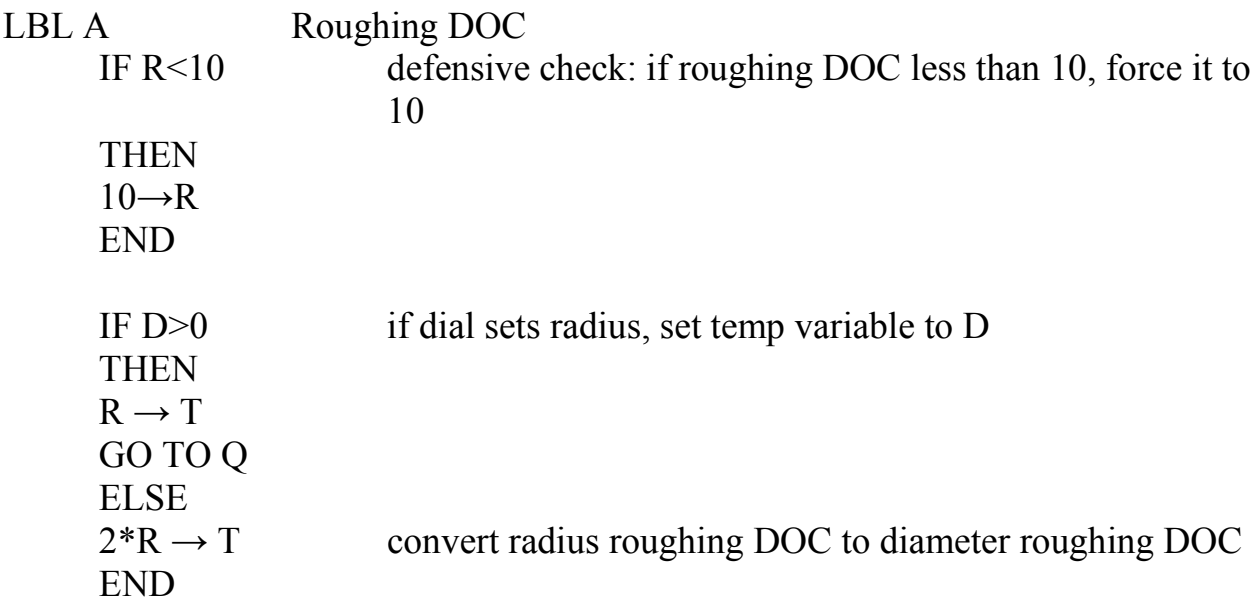

#### LBL Q

ClrHome OUTPUT (2,1," ROUGHING DOC ") OUTPUT(3,1,"PRESENT VALUE IS") OUTPUT (4,1,T) OUTPUT (6,1, "1) KEEP") OUTPUT (7,1," 2) CHANGE")  $OUTPUT(8,1,"3)$  EXIT SET UP")

WHILE 1  $GetKEY \rightarrow T$ While T=0 GetKEY→T END IF T=92 THEN RETURN return to STU END

#### IF T=93 THEN LBL C ClrHome INPUT " ROUGHING DOC =",R  $Abs(R) \rightarrow R$  defensive move: force R to be positive IF D>0 if dial sets radius, move on to range check THEN GO TO B ELSE else this is a diameter dial so  $R/2 \rightarrow R$  convert diameter roughing DOC to radius roughing DOC and store GO TO B END END

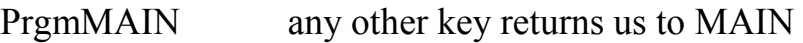

#### LBL B

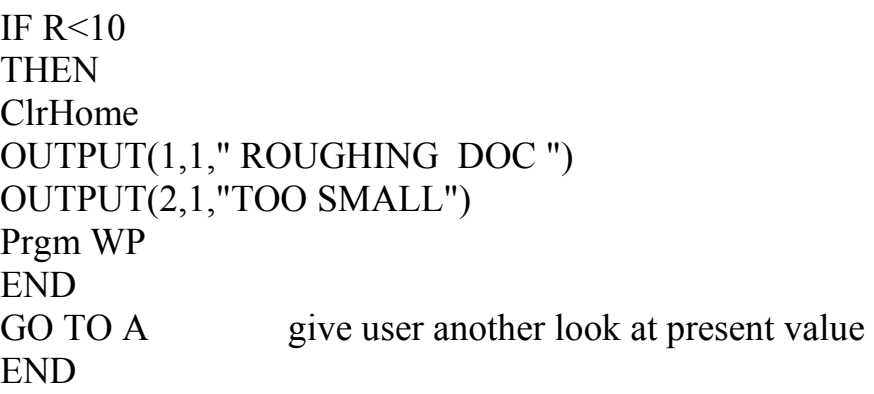

## *SON - Set OD Finish Cuts*

THEN  $1 \rightarrow N$ END

LBL A Number of OD Finish Cuts IF  $N<1$  if # of OD finish cuts less than 1, force it to 1

ClrHome OUTPUT (3,1," NUMBER OF OD") OUTPUT(4,1, "FINISH CUTS IS ") OUTPUT (4,16,N) OUTPUT (6,1, "1) KEEP") OUTPUT (7,1," 2) CHANGE") OUTPUT (8,1," 3) EXIT SET UP") WHILE 1  $GetKEY \rightarrow T$ While T=0 GetKEY→T END

IF T=92 keep number of OD finish cuts; move on to ID THEN RETURN return to STU END

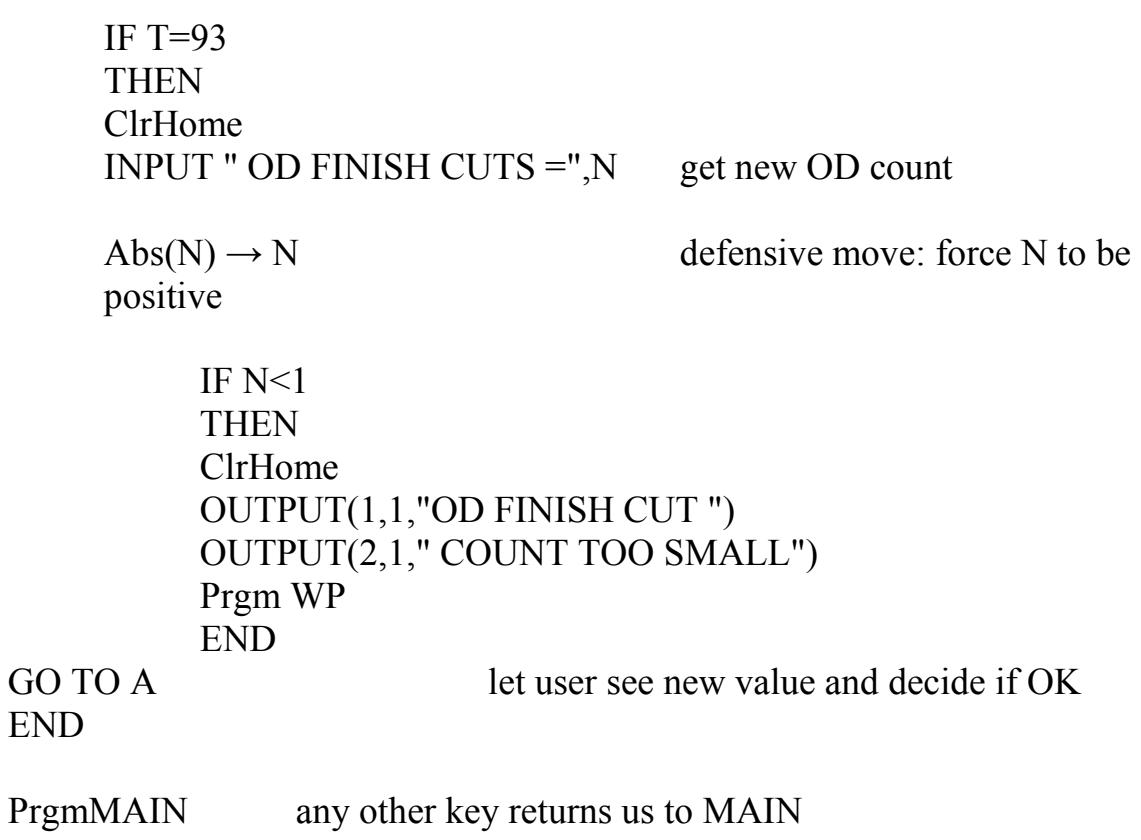

END

## *SIN - Set ID Finish Cuts*

THEN  $1 \rightarrow J$ END

LBL K<br>IF J<1 Number of ID Finish Cuts<br>if # of ID finish cuts less the if  $#$  of ID finish cuts less than 1, force it to 1

ClrHome OUTPUT (3,1," NUMBER OF ID") OUTPUT(4,1, "FINISH CUTS IS ") OUTPUT (4,16,J) OUTPUT (6,1, "1) KEEP") OUTPUT (7,1," 2) CHANGE") OUTPUT (8,1," 3) EXIT SET UP") WHILE 1  $GetKEY \rightarrow T$ While T=0 GetKEY→T END

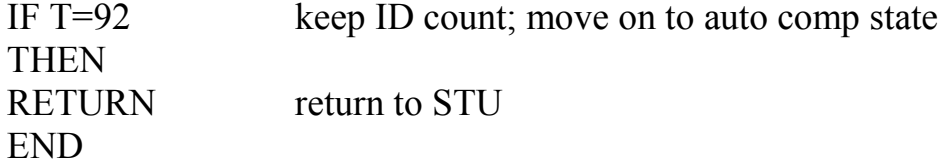

#### IF T=93 **THEN** ClrHome for any other key value, take as change INPUT " ID FINISH CUTS =",J  $Abs(J) \rightarrow J$  defensive move: force J to be positive

IF  $J<1$ **THEN** ClrHome OUTPUT(1,1,"ID FINISH CUT ") OUTPUT(2,1," COUNT TOO SMALL") Prgm WP

END<br>GO TO K give user chance to see new value and decide if OK END

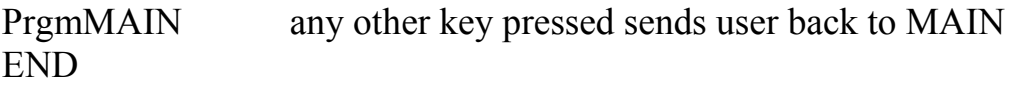

## *SAC - Set Auto Compensation*

LBL C Auto Compensation On/Off ClrHome IF A>0 **THEN** MENU("AUTO COMP IS ON","KEEP",F,"TURN OFF",E,"EXIT SET  $UP",N)$ ELSE MENU("AUTO COMP IS OFF","KEEP",F,"TURN ON",G,"EXIT SET  $UP",N)$ END LBL G  $1 \rightarrow A$  turn AUTO COMP on GO TO C give user another look at set value LBL E  $0 \rightarrow A$  turn AUTOCOMP off GO TO C give user another look at set value LBL F RETURN return to STU LBL N PrgmMAIN return to STU END

## *SDE - Set Details On/Off*

LBL F Details On/Off ClrHome IF I=1 it means brevity has been turned on THEN MENU("DETAIL OFF","KEEP",J,"TURN ON",I,"EXIT SET UP",N) ELSE MENU("DETAILS ON","KEEP",J,'"TURN OFF",H,"EXIT SET UP",N) END LBL H  $1 \rightarrow I$  this turns brevity on GO TO F give user another look at set value LBL I  $0 \rightarrow I$  this turns brevity off GO TO F give user another look at set value LBL N PrgmMAIN END LBL J RETURN END

### *SFM - Set SFM*

LBL J SFM Values

```
ClrHome
     OUTPUT(1,1,"SURFACE FEET") display SFM for steel and AL first
     OUTPUT(2,1,"PER MINUTE")
     OUTPUT(4,1,"STEEL SFM= ")
     \overline{\text{OUTPUT}(4,12,\text{L})}\overline{\text{OUTPUT}(5,1," \text{AL} \text{SFM} = ")}OUTPUT(5,11,O)
     OUTPUT(7,1,"PRESS 1 NOW") actually, any key will do
     WHILE 1
     GetKEY \rightarrow T
    While T=0GetKEY→T
    END
     ClrHome give user ability to change SFM
     MENU("SFM"," KEEP ALL", N, CHANGE STEEL",L,"CHANGE
ALUM",M)
LBL L
INPUT "STEEL SFM= ",L
    Abs(L) →L defensive: remove sign
    GO TO J if steel changed, give ability to change both
LBL M
  INPUT "AL SFM= ",O
    Abs(O) \rightarrow O defensive: remove sign
GO TO J if AL changed, give ability to change both
LBL N
RETURN when nothing changed, we are done with setup
  END
```
# *SFM1 - replacement subroutine*

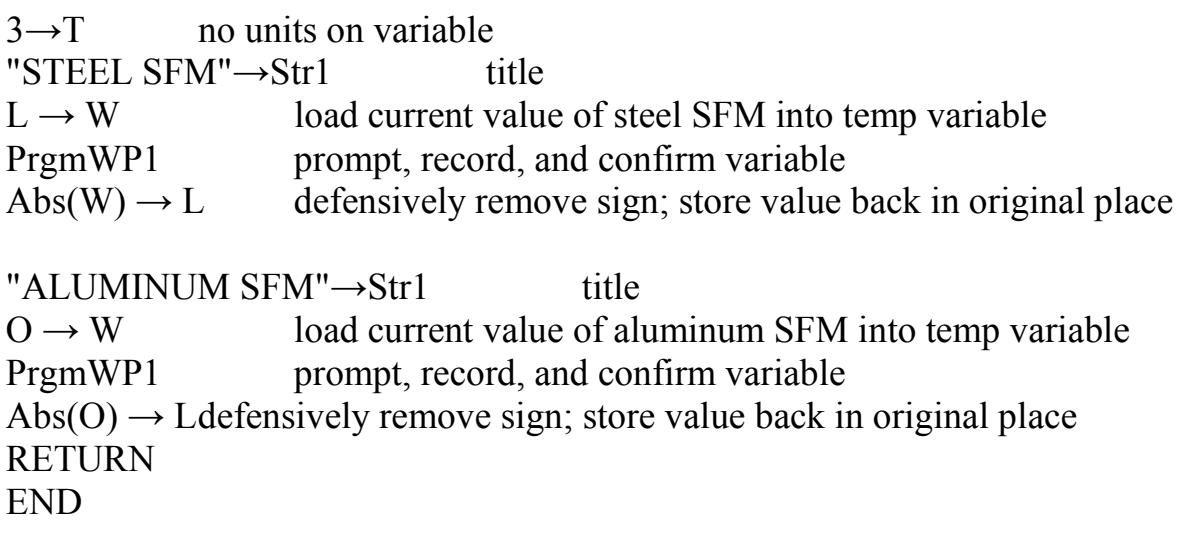

## *Run1 - Prompt for goal diameter*

ClrHome OUTPUT (8,1,"0 TO RE-START") DISP "WHAT IS GOAL" INPUT "DIAMETER?", G  $Abs(G) \rightarrow G$  defense against negative input IF  $G=0$  if user inputs 0 or a negative number, restart program THEN Prgm MAIN END RETURN

*Run2 - Prompt for current diameter*

ClrHome OUTPUT (8,1,"0 TO RE-START") DISP "WHAT IS" DISP "DIAMETER" INPUT "NOW?", M  $Abs(M) \rightarrow M$  defenses against negative value IF  $M=0$  if user inputs 0 restart program

> **THEN**  Prgm MAIN END RETURN

## *NIR - determines ID or OD and sets + or - 1*

 $M - G \rightarrow T$ 

IF T=0 if goal and current diameters equal, complain about it THEN ClrHome OUTPUT(1,1, "NOTHING TO DO") OUTPUT(3,1,"PRESS ENTER NOW") PAUSE Prgm MAIN END

Abs(T)/T)  $\rightarrow$ S extract sign of M -G: if - this is an ID cut, + is OD RETURN

### *Run3 - roughing cuts* Labels used: A, B,C, D, E, F, G, H, I, J, R, Z

#### LBL C

ClrHome

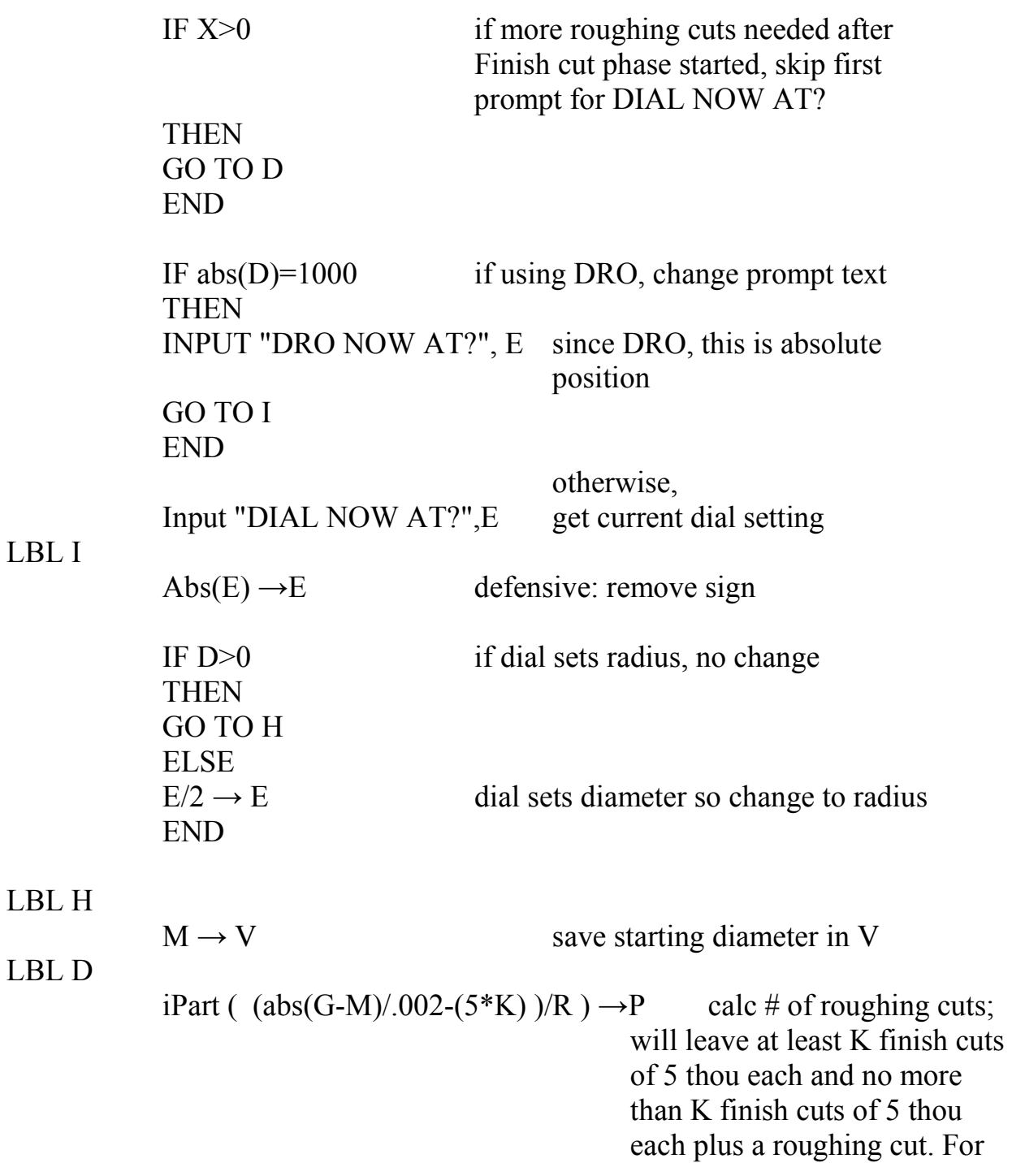

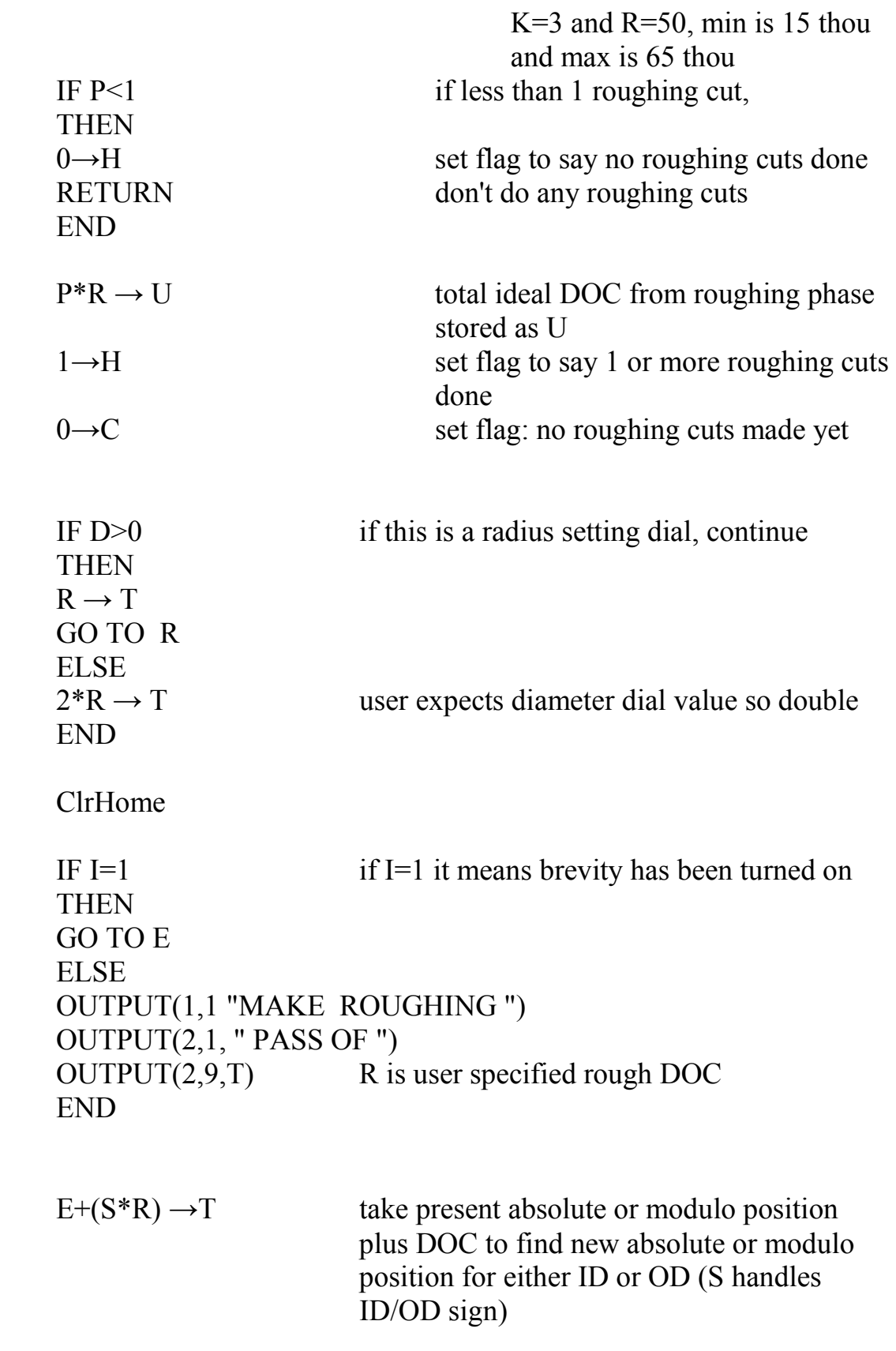

LBL E

LBL A

LBL R

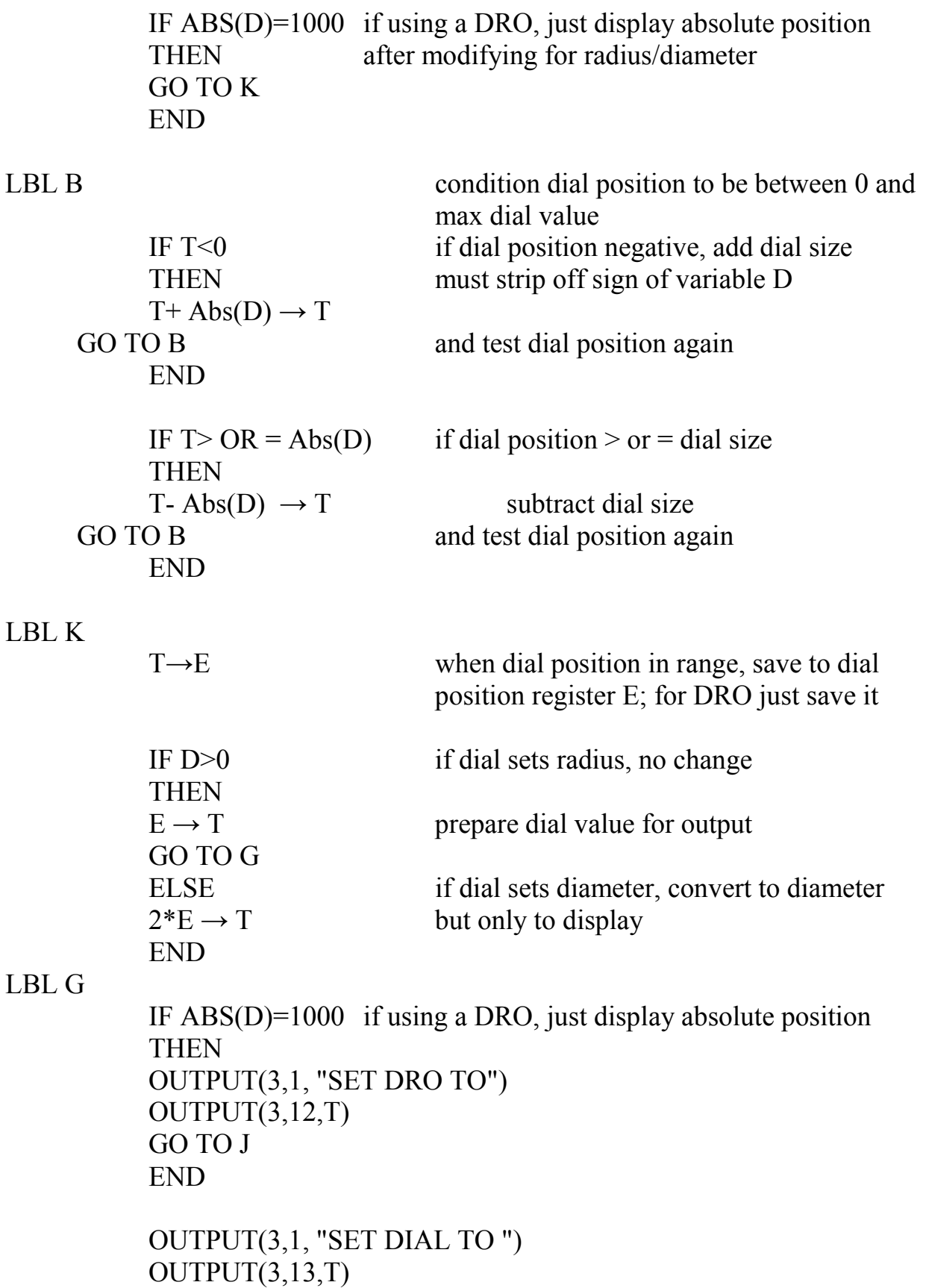

```
LBL J 
IF P<2THEN
     IF I=1 if brevity is on, skip display of text
     THEN
      GO TO Z 
      END 
OUTPUT(5,1,"THIS IS LAST") last roughing pass 
 OUTPUT(6,1,"ROUGHING PASS.") 
LBL Z 
ELSE 
OUTPUT(5,1,P) P>1 is current roughing cut
                                  count 
OUTPUT(5,3,"PASSES TO GO.") 
END 
OUTPUT(7,3, " PRESS ENTER") 
OUTPUT(8,1,"AFTER PASS DONE." 
1 \rightarrow Z initialize roughing cut timer
WHILE<sub>1</sub>
GetKEY \rightarrow TWhile T=0
GetKey→T 
Z+1\rightarrow Z advance the rough cut timer
END 
IF T=95 this is undo for the rough cut pass count: "+"
                 detected 
THEN 
P+1\rightarrow P so add 1 to rough cut count
ELSE 
P-1\rightarrow P press any other key non-control key to decrement
                rough cut count; user told to press "ENTER" 
END 
IF C<1 if this is the first roughing cut,
THEN 
Z \rightarrow F save first roughing cut Time, Z, in F
1 \rightarrow C at least one roughing cut now made so set flag
 ELSE
```
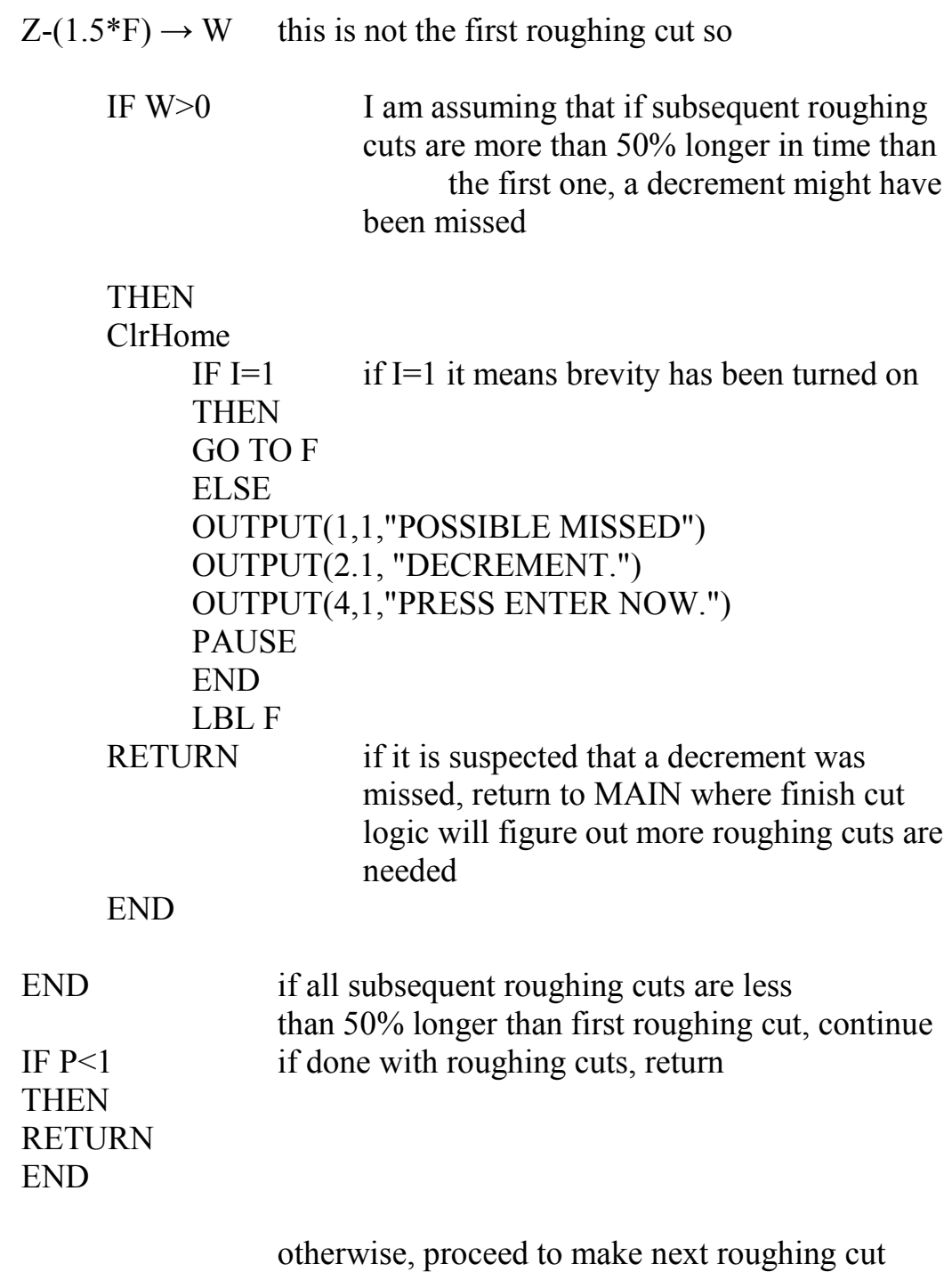

GO TO A

## *Run5 - one finish cut (is called by Run6)*

### Labels used: D, B, R, C, A,E

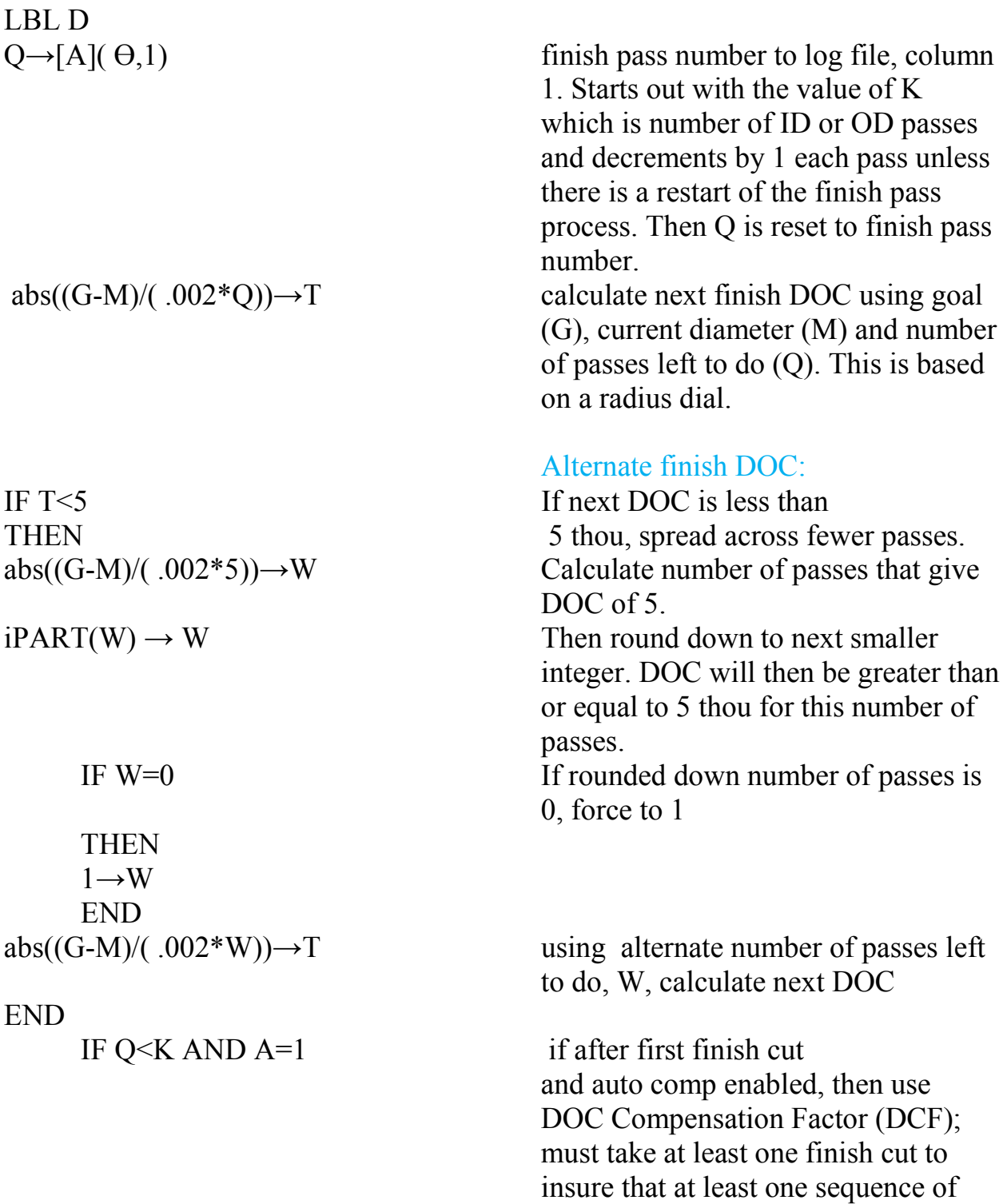

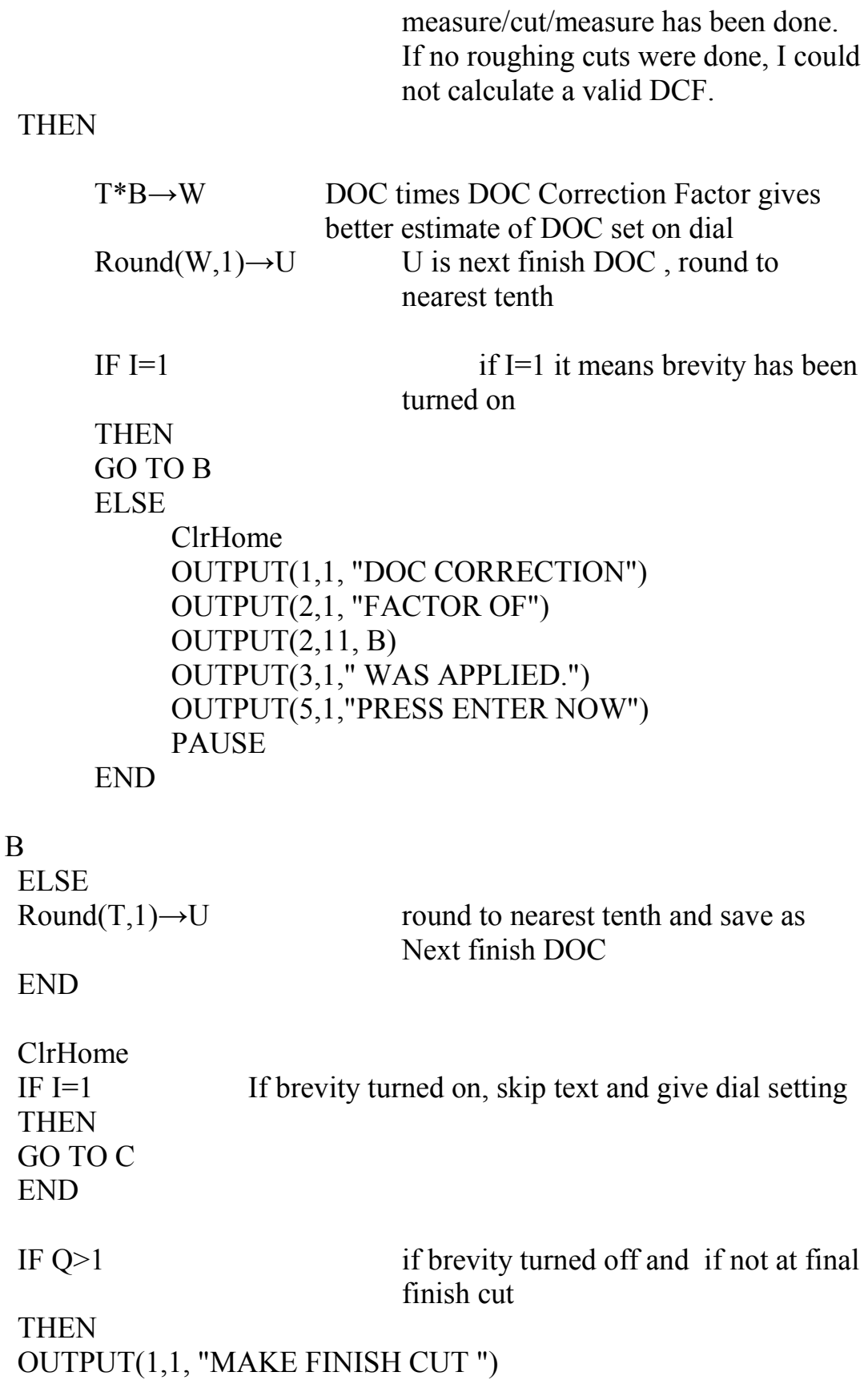

 $LBL$ 

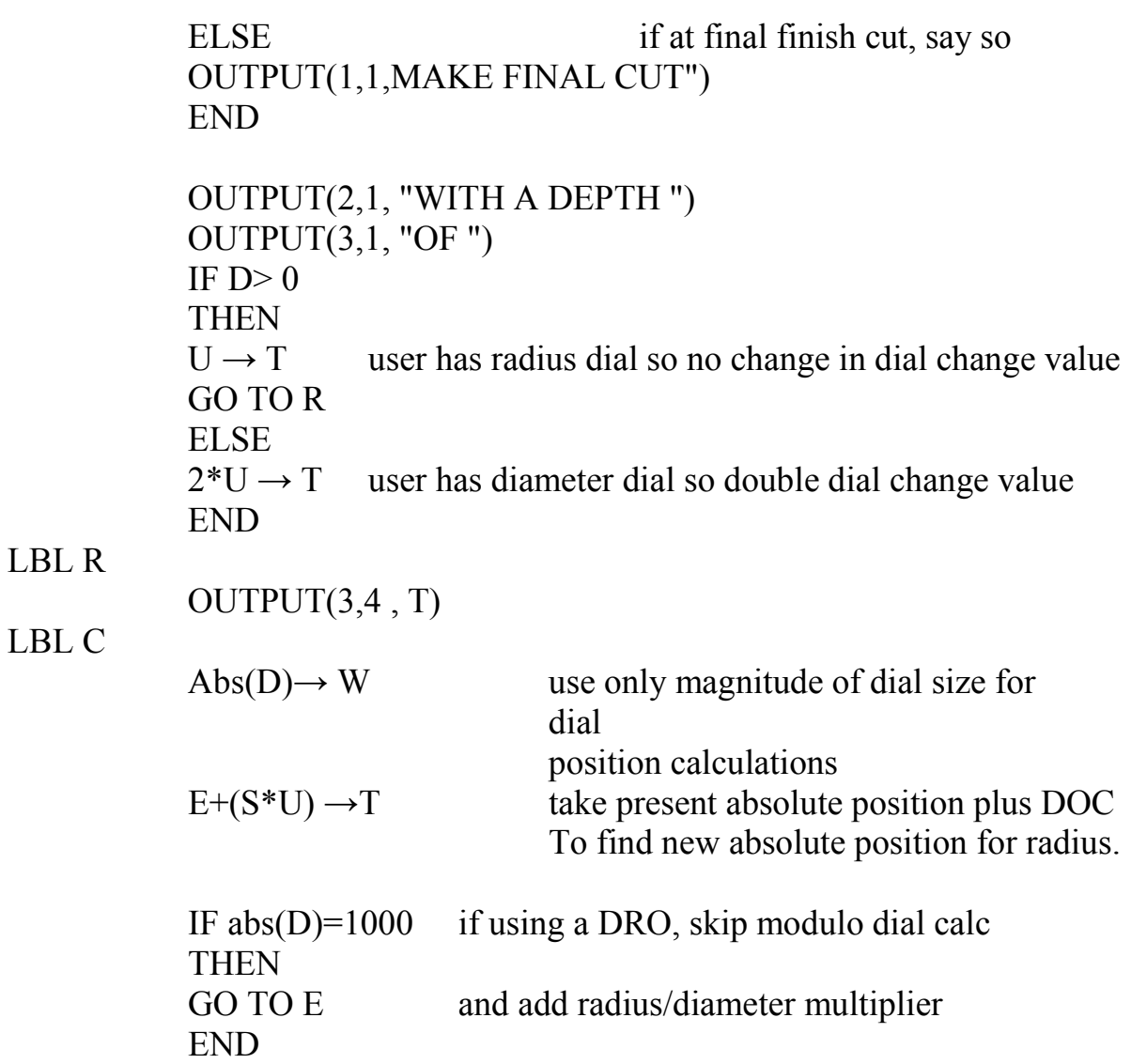

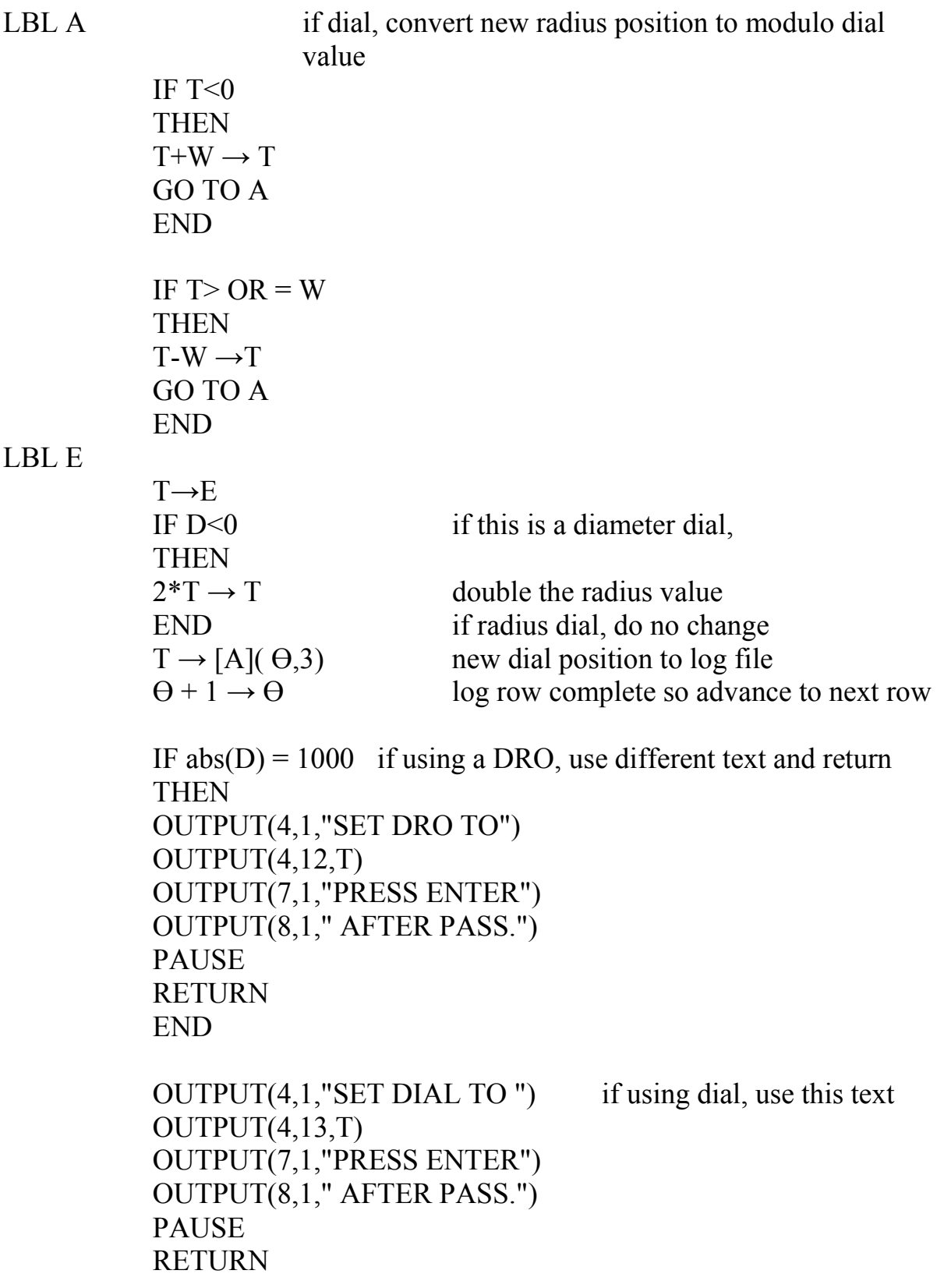

# *RUN6 - finish cuts*

Labels used: F, B, C, D, A, E, G

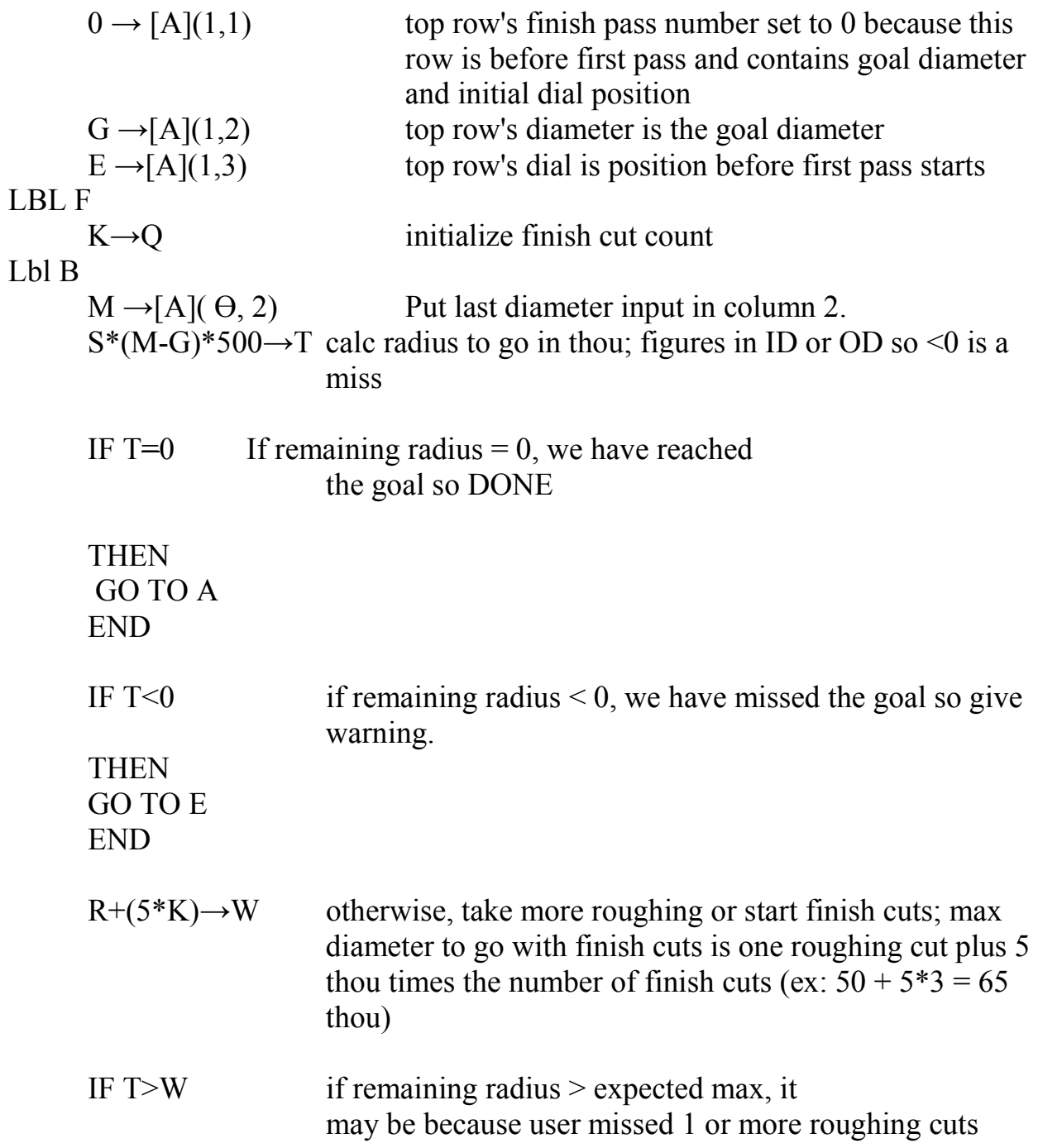

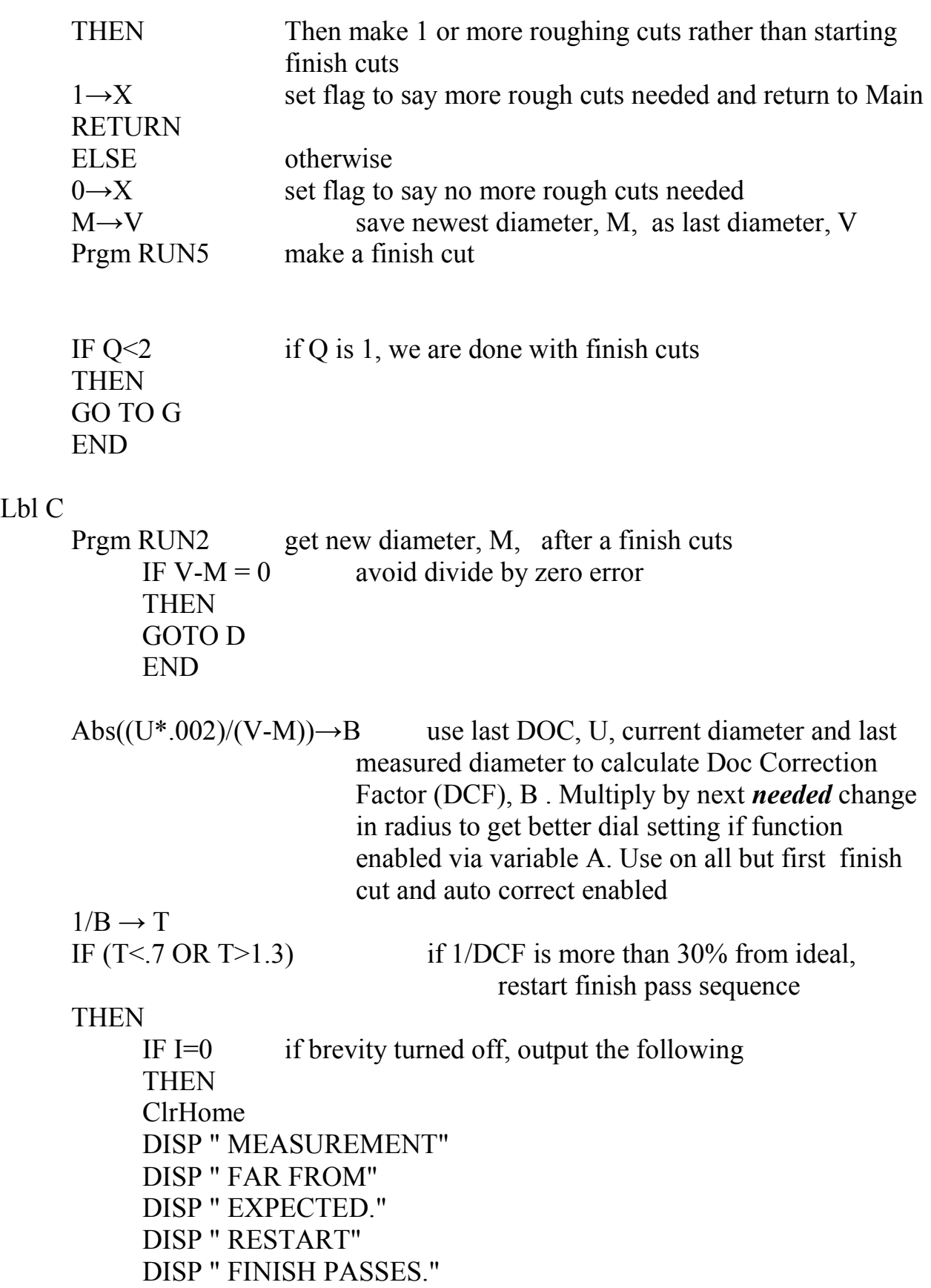

DISP"PRESS ENTER NOW" PAUSE END GO TO F END  $Q-1\rightarrow Q$  decrement finish cut count GO TO B take next finish cut Lbl D ClrHome DISP "NO CHANGE IN" DISP "DIAMETER" DISP "RECORDED," DISP "MEASURE AGAIN." DISP" " Prgm WP GO TO C Lbl A ClrHome DISP "WOW," DISP "NAILED GOAL." Prgm WP RETURN LBL E ClrHome DISP "MISSED GOAL BY "  $OUTPUT(2,3, -T)$ OUTPUT(3,3,"THOU") Prgm WP RETURN LBL G ClrHome DISP "DONE. " Prgm WP RETURN

## *Run7 - SFM calculation*

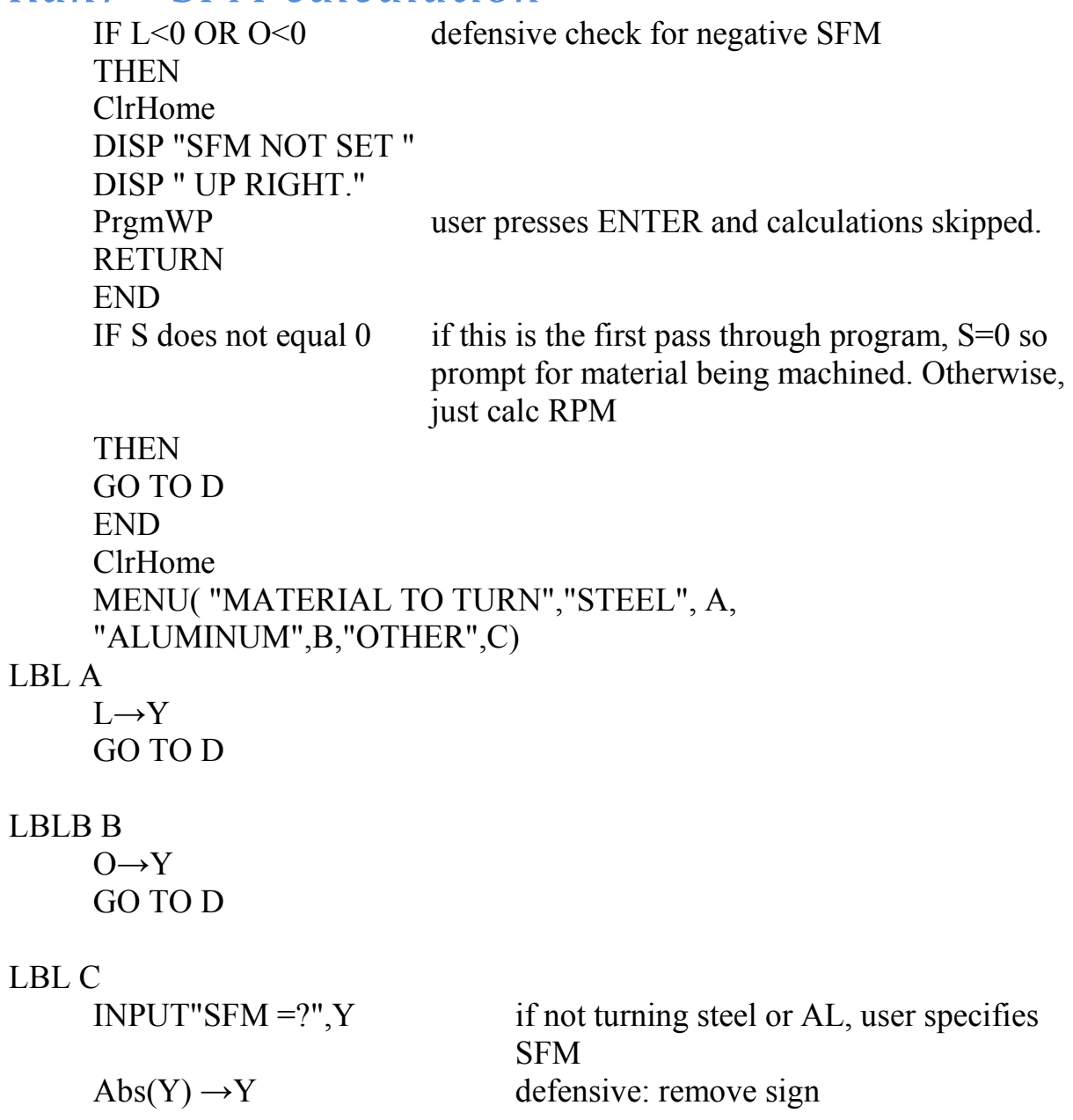

LBL D<br>0.1\*Y/(.2618\* ((G+M) /2))  $\rightarrow$  T

 $10*ROUND(T,0) \rightarrow T$  ClrHome OUTPUT(1,1,"SET RPM")  $OUTPUT(2,1,"NEAR")$  $OUTPUT(2,6,T)$  Prgm WP RETURN

calculate RPM based on average of goal and starting diameters; round to nearest 10

## *SDIAL - Dial position prompt before finish cuts*

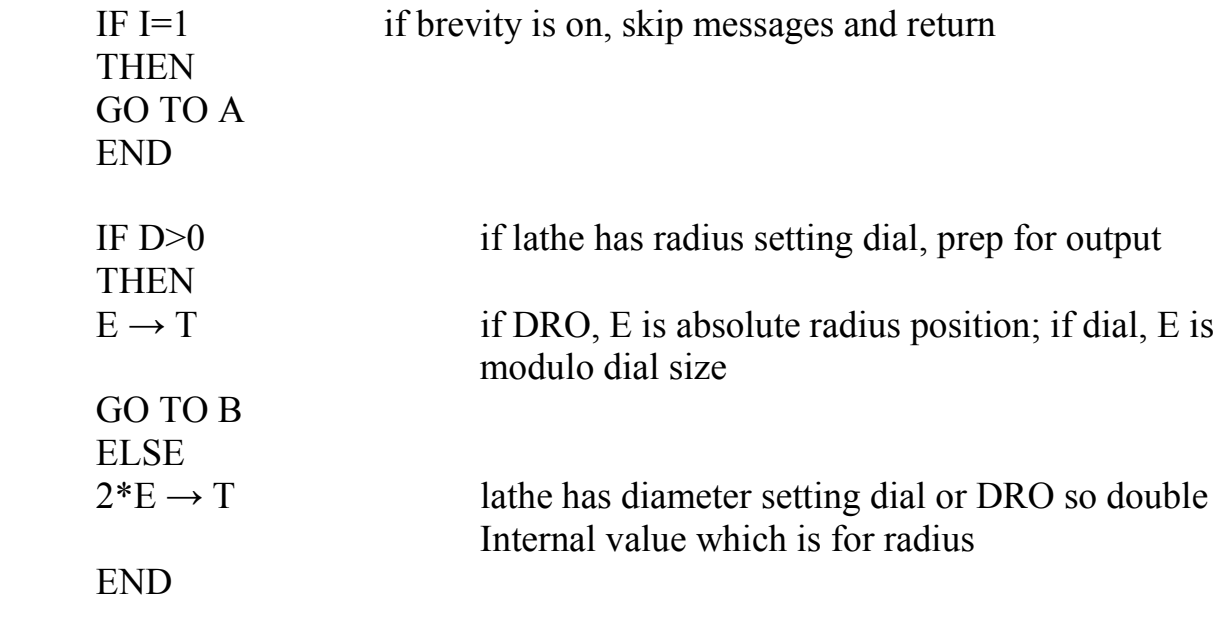

#### LBL B

```
ClrHome 
OUTPUT(1,2,"FINISH PASSES") 
OUTPUT(2,4 "NEXT")
```

```
IF abs(D) = 1000 if using a DRO, use different text
THEN
OUTPUT (4,1," IS DRO AT") space before "I" so there is only one space 
                             between text and T value 
GO TO C
```

```
END
```

```
OUTPUT (4,1," IS DIAL AT ")
```
#### LBL C

```
OUTPUT (4,12,T) 
OUTPUT (6,1, "PRESS ENTER") 
OUTPUT(7,1,"FOR YES") 
OUTPUT (8,8," 1 FOR NO") 
WHILE 1 
GetKEY \rightarrow TWhile T=0
GetKEY→T
```
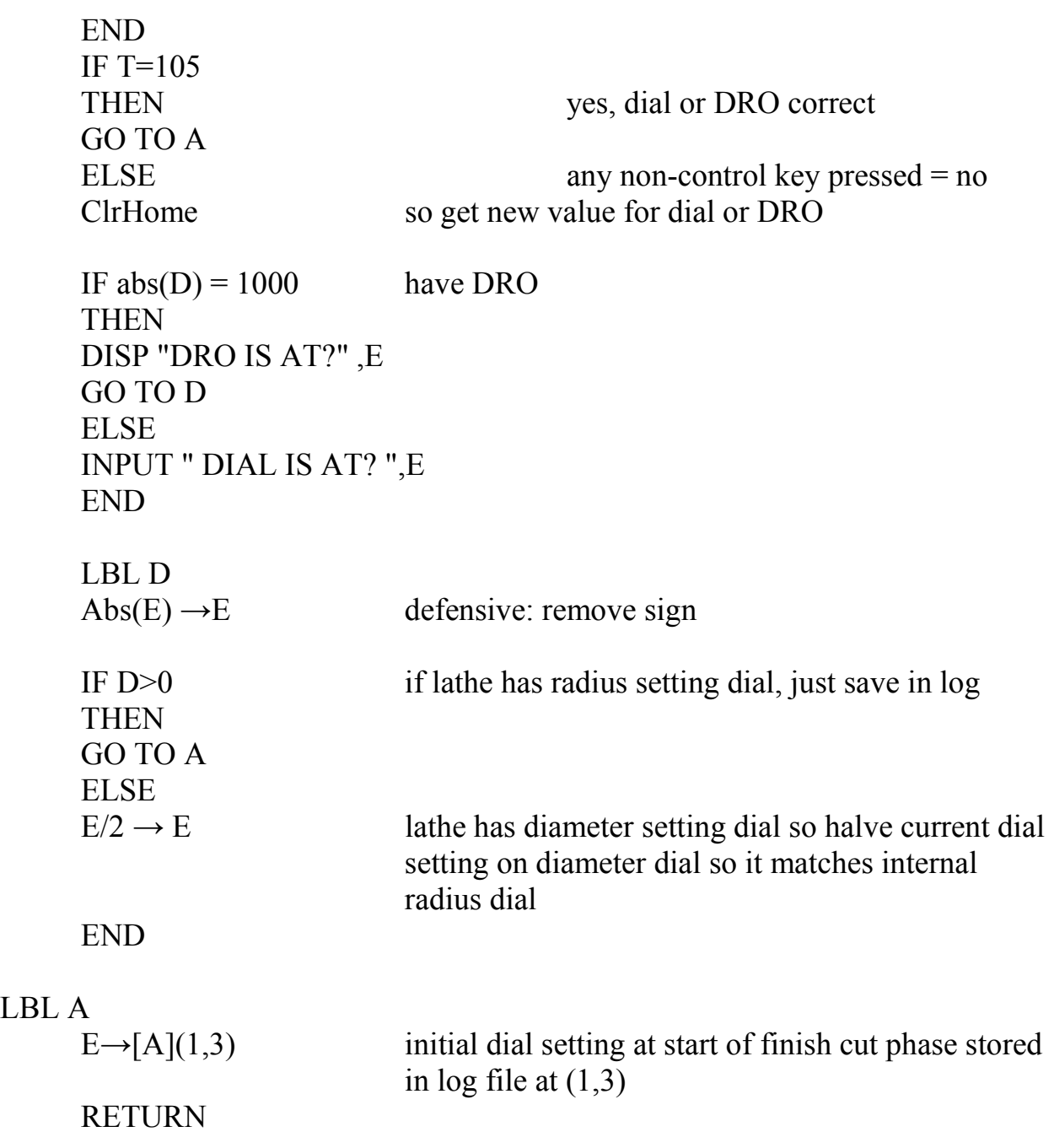

 $LBL$ 

## *WP - Display utility*

OUTPUT(8,1,"PRESS ENTER NOW") PAUSE RETURN

### **Regression Testing Cases**

These test cases were used to verify the program was working correctly after each change. If you decide to recode the program in another language, these test cases will be useful.

The key parameter for this program is the difference between goal diameter and present diameter. When this difference is zero, the program will tell the user there is nothing to do. If either the starting diameter or current diameter is zero, the program will restart.

When the starting diameter is larger than the goal diameter, the program understands that this is an OD being turned and will take as many roughing passes as possible while leaving at least enough material to make the number of finished passes specified by the user and still have at least 5 thou per pass. Similarly, when the starting diameter is smaller than the goal diameter, the program understands that this is an ID being turned.

Each test case exercises a different logical path in the program. Run INITIALIZE to set: DIAL (not DRO), DIAL SETS RADIUS, DIAL SIZE = 100, ROUGHING DOC IS 50; NUMBER OF OD FINISH CUTS IS 3; NUMBER OF ID FINISH CUTS IS 4, AUTO COMP IS ON except as noted. Details are OFF. Steel surface feet per minute is 80 and aluminum is 100. Given 3 finish cuts and my personal choice of a minimum DOC of 5 thou per finish pass, the minimum change in diameter during the finish cut phase is  $3*5 = 15$  thou.

- A. CROSSFEED SET UP select SET UP from home menu. Select INDIVIDUAL.
	- 1. Select CROSSFEED
	- 2. If necessary, change to radius
	- 3. If necessary, change to dial
	- 4. Change dial size to 101
	- 5. Select INDIVIDUAL again
	- 6. Select CROSSFEED
	- 7. Change to "MAKE DIA."
	- 8. Change to "MAKE IT DRO"
	- 9. Select INDIVIDUAL again
	- 10.Select CROSSFEED again
	- 11.Change to radius
	- 12.Change to dial

13.Verify dial size is 101 and then change dial size to 100 14.Select EXIT

- B. Difference between goal and initial diameters is zero or one value is zero.
	- 1. goal diameter of 0 should restart the program.
	- 2. goal diameter of 1, diameter now set to 0 should restart the program.
	- 3. goal diameter of 1, diameter now of 1, "NOTHING TO DO"; then the program restarts.
- C. Difference between goal and initial diameters is minimum finish depth of 15 thou. Start from program LA.
	- 1. **goal diameter of 1, diameter now of .96** (so ID), select steel; RPM = 310; dial 0, dial is set to 95; the resulting diameter is .97, dial is set to 90; diameter now .98; dial is 85; diameter now .99; dial set to 80; DONE. **Data log test:** Select "LAST USE DATA" from menu and should see a matrix with 0,4,3,2,1 in column 1 and 1, .96, .97, .98, .99 in column 2. In column 3 you should see 0, 95, 90, 85, 80.
	- 2. **goal diameter of 1, diameter now of 1.03** (so OD), select steel; RPM  $= 300$ ; dial 0, dial is set to 5; the resulting diameter is 1.02, dial is set to 10; diameter now 1.01; dial set to 15 , DONE.
	- 3. Diameter Dial: Go to SET UP and change from RADIUS DIAL to DIA DIAL. Dial size should now be 200, roughing DOC should be 100, exit set up. **goal diameter of 1, diameter now of 1.03** (so OD), select steel;  $RPM = 300$ ; dial 0, dial is set to 10; the resulting diameter is 1.02, dial is set to 20; diameter now 1.01; dial set to 30 , DONE. Select LOG FILE from menu. In column 1 you should see 0, 3, 2, 1. In column 1 you should see 1.03, 1.02, 1.01. In column 3 you should see 0, 10, 20, 30. Go back to SET UP and change DIAMETER DIA to RADIUS. Dial Size should be 100, roughing DOC should be 50. Exit set up.
- D. Difference between goal and initial diameters is (maximum finish depth of roughing DOC +  $3*5 -1$  thou =  $50+15 -1=$  64 thou for OD and  $50+20-1=69$ for ID. Go to Set Up and turn off auto comp (DCF) and details.
	- 1. **goal diameter of 1, diameter now of .862** (so ID), select steel, RPM 330; dial 0; dial is set to 82.7; the resulting diameter is .8966, dial is set to 65.5; diameter now .931; dial is 48.2; diameter now .9656; dial set to 31.0, DONE.
- 2. **goal diameter of 1, diameter now of 1.128** (so OD), select steel, RPM 290; dial 2; dial is set to 23.3; the resulting diameter is 1.0854; dial is set to 44.7; diameter now 1.0426; dial set to 66 , DONE.
- E. Difference between goal and initial diameters is (minimum that will give one roughing cut and minimum finish cuts: finish of roughing  $DOC + 3*5$  thou = 50+15 =) 65 thou. Start from program LA. *Go to Set Up and set number of finish cuts for ID to 3 plus turn off auto comp (DCF) and details.*
	- 1. **goal diameter of 1, diameter now of .87**, select steel; RPM 330; dial 0, dial set to 50; resulting diameter is .97; dial is set to 45; the resulting diameter is .98; dial is set to 40; diameter now .99, final finish pass has dial set to 35; DONE.
	- 2. **goal diameter of 1, diameter now of 1.13**, select steel; RPM = 290; dial 0; dial at 50; resulting diameter is 1.03; first finish pass has dial set to 55; the resulting diameter is 1.02; dial set to 60; diameter now 1.01, final finish pass has dial set to 65 , DONE.
- *F.* Difference between goal and initial diameters that will give three roughing cut and maximum finish cut depths is  $(3*50 + (49 + 15) = 150+64) = 214$ thou. *Go to Set Up and set number of ID finish cuts to 3 plus turn off auto comp and details.*
	- 1. **goal diameter of 1, diameter now of .574**, select aluminum; RPM = 490; dial 0; dial at 50; dial at 0; dial at 50; resulting diameter is .874; dial at 29, resulting diameter is .916; dial is 8; resulting in a diameter of .958; dial at 87. Done
	- 2. Repeat last test but with **DRO** rather than dial. Go to SET UP, INDIVIDUAL, CROSSFEED, keep RADIUS, change to MAKE IT DRO, EXIT.
		- i. **goal diameter of 1, diameter now of .574**, select aluminum; RPM = 490; DRO NOW AT? 1; SET DRO TO -49 SET DRO TO -99; SET DRO TO -149; resulting diameter is .874 SET DRO TO -170, resulting diameter is .916; SET DRO TO -191; resulting in a diameter of .958; SET DRO TO -212. Done.
		- ii. Go back to SET UP, INDIVIDUAL, DETAILS and turn them on. Verify no text is unreadable or extra characters present while performing the following: **goal diameter of 1, diameter now of .574**, select aluminum; RPM = 490; DRO NOW AT? 1; SET DRO TO -49 SET DRO TO -99; SET DRO TO -149; resulting diameter is .874 SET DRO TO -170, resulting diameter is .916; SET DRO TO -191; resulting in a diameter of

.958; SET DRO TO -212. Done. Go back to SET UP, INDIVIDUAL, DETAILS and turn them off. Go back to SET UP, INDIVIDUAL, CROSSFEED and change from DRO to DIAL Change dial size to 100. EXIT.

- 3. **goal diameter of 1, diameter now of 1.428**, select steel; RPM = 250; dial 0; dial at 50; dial at 0; dial at 50; resulting diameter is 1.128; dial at 71.3, resulting diameter is 1.0854; dial at 92.7 resulting in a diameter of 1.0427; dial at 14.1. Done
- G. SET UP tests
	- 1. Verify Auto Comp State Operationally: Go to SET UP and set number of finish cuts for ID and OD to 3 plus turn off auto comp and details: **goal diameter of 1, diameter now of .872**, select steel; RPM= 330; dial 0; dial set to 78.7; diameter is .913; dial is set to 56.9; diameter now 0. Go to SET UP and turn auto comp on. Start new cycle with **goal diameter of 1, diameter now of .872**; select steel; RPM= 330; dial 0; dial set to 78.7; the resulting diameter is .913; dial is set to 56.1; diameter now 0.
	- 2. Verify Details can be turned on and off via operations : Verify values and state are RADIUS DIAL, 100, 50, 3, 3, ON, OFF. Restart program. Go to SET UP and turn on DETAILS: **goal diameter of 1, diameter now of .872**, Ignore RPM; dial 0. You should see "MAKE FINISH CUT WITH A DEPTH OF 21.3 plus SET DIAL TO 78.7". Press ENTER and then input a diameter of 0 to return to home screen. Go back to set up and turn DETAILS OFF.
- H. Roughing Cut Count Monitor. Turn DETAILS ON.
	- 1. Missed recording of a pass:  $(3*50 + (49 + 15)) = 150+64 = 214$  thou; **goal diameter of 1, diameter now of .574**; ignore RPM; read over test before starting.
		- i. dial 0; press ENTER
		- ii. wait  $5 +/- 1$  seconds and then press ENTER.
		- iii. wait  $11 +/- 1$  seconds and then press ENTER; program should say POSSIBLE MISSED DECREMENT, jump to finish passes, and prompt for diameter. Enter 0 to exit test.
		- iv. Input .774 and dial is at 0. Program says to make one last roughing cut by setting dial to 50. Diameter should then be .874. First finish cut is 21 so dial is 29. Input diameter of 0 to restart program.
- 2. Extra recording of a pass that was not taken:  $(3*50 + (49 + 15)) =$ 150+64 =) 214 thou; verify ID finish passes = 3; **goal diameter of 1, diameter now of .574**, dial 0, 50,0,50 diameter.774; it then asks for one more roughing pass and prompts for dial position verification. Should be 50. It then asks for diameter. Input 0 to restart program. (Note: this case requires the operator to somehow miss a pass yet turn the dial the correct amount. Doesn't seem possible.)
- I. Possible error in a finish cut measurement like transposed digits that make input data more than 30% more or less than expected **(setup: radius dial, 100, 50, 3, 4, auto comp is on, details are off**): **goal diameter of 1, diameter now of .96** (so ID), select steel;  $RPM = 310$ ; dial 0, dial is set to 95; the resulting diameter is 31% low at .9669; dial is set to 89.5; the resulting diameter is 31% high at .9813, set dial to 80.1 (DOC is 9.4 because at restart, it can't get a DOC of 5 until it goes down to a single pass). Diameter is 0 to restart.
- J. Out of expected range of measured diameter received: **(setup: radius dial, 100, 50, 3, 4, auto comp is on, details are off**): **goal 1, diameter now of 1.1** (so OD). Dial starts at 3. Dial set to 19.7; diameter now 1.0667; dial 36.4; diameter 1.0228; dial 42.1; diameter 1.0114, dial 47.8, diameter 1. Select log file and you should see

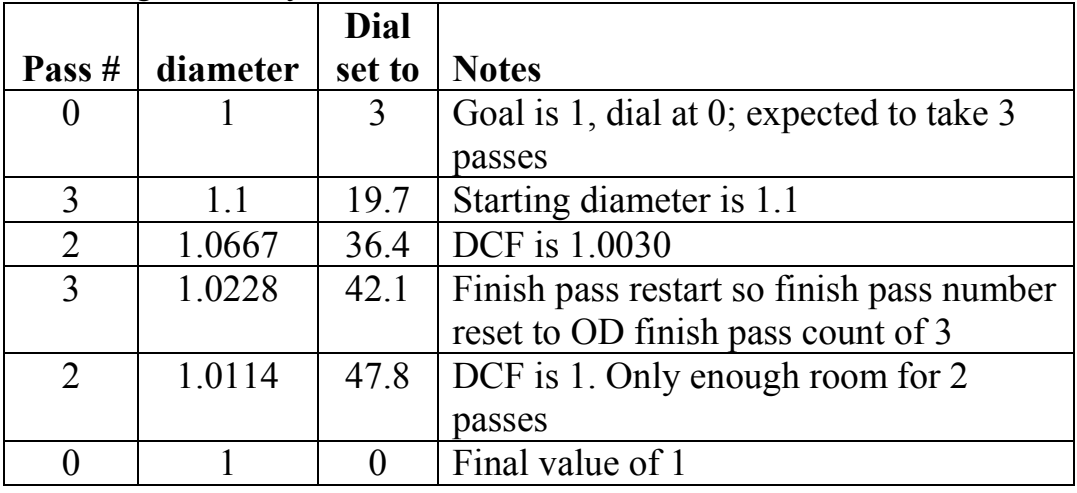

K. Excessive spring stored up in cutter support: **(setup: radius dial, 100, 50, 3, 4, auto comp is on, details are off**): **goal 1, diameter now 1.43** (so OD). Dial starts at 0. Dial to 50, 0, 50, 0; Diameter now 1.080 (which reflects 25 thou of stored spring). Program prompts user to reestablish touchdown. Dial now 7. Dial to 20.3, diameter now 1.0534. Dial to 33.7, diameter now 1.0266. dial to 47, done. Log should show

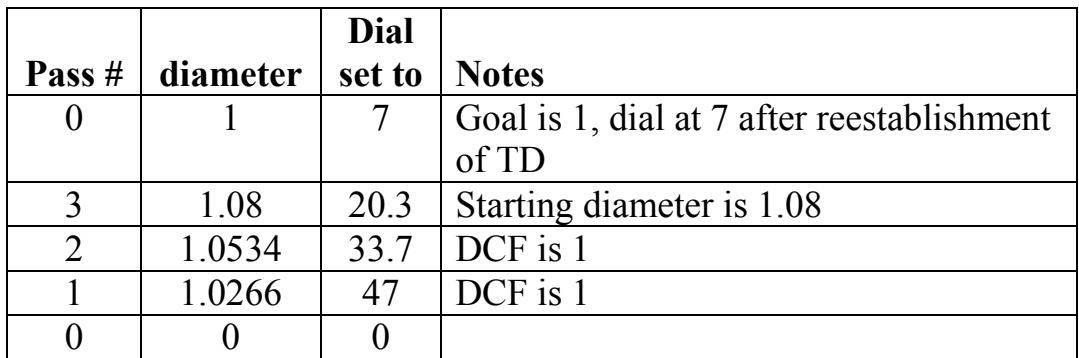

#### L. SET UP EXIT tests

- 1. From the start screen, select SET UP. Select INDIVIDUAL and then X-FEED DIAL; select RADIUS DIAL. At Dial Size, select option 3 to return to main page.
- 2. From the start screen, select SET UP. Select INDIVIDUAL and then ROUGHING DOC; select option 3 to return to main page.
- 3. From the start screen, select SET UP. Select INDIVIDUAL and then OD CUTS; select option 3 to return to main page.
- 4. From the start screen, select SET UP. Select INDIVIDUAL and then ID CUTS; select option 3 to return to main page.
- 5. From the start screen, select SET UP. Select INDIVIDUAL and then AUTO COMP; select option 3 to return to main page.
- 6. From the start screen, select SET UP. Select INDIVIDUAL and then OD CUTS; select option 3 to return to main page.
- 7. From the start screen, select SET UP. Select INDIVIDUAL and then DETAILS; select option 3 to return to main page.
- M. SET UP range checks
	- 1. From the start screen, select SET UP. Select INDIVIDUAL and then X-FEED DIAL; select RADIUS DIAL. At Dial Size, select CHANGE and input -1 and expect a "too small" warning followed by a dial size forced to 50;select CHANGE and input 49 and expect a "too small" warning followed by a dial sized forced to 50; input 50 and it should be accepted; select EXIT SET UP.
	- 2. From the start screen, select SET UP. Select INDIVIDUAL and then select ROUGHING DOC: select CHANGE and input -1 and expect a "too small" warning followed by a forced value of 10; input 9 and expect a "too small" warning followed by a forced value of 10; input 11 and it should be accepted; input 50 and it should be accepted.
	- 3. From the start screen, select SET UP. Select INDIVIDUAL and then select OD CUTS: input -1 and expect "too small" warning followed

by a forced value of 1; input 0 and expect "too small" warning followed by a forced value of 1; input 1 and it should be accepted; input 3 and it should be accepted

- 4. From the start screen, select SET UP. Select INDIVIDUAL and then select ID CUTS: change to -1 and expect a forced value of 1; input 0 and expect "too small" warning followed by a forced value of 1; input 1 and it should be accepted; input 4 and it should be accepted
- 5. From the start screen, select SET UP. Select INDIVIDUAL and then select AUTO COMP: you should be able to move between ON and OFF; select EXIT SET UP
- 6. From the start screen, select SET UP. Select INDIVIDUAL and then select DETAILS: you should be able to move between ON and OFF; select EXIT SET UP.
- 7. (SFM: since these numbers only set a suggested RPM, no tests needed other than what was done already.)

If you have read this far, my hat off to you. It has been a difficult journey. Fortunately, the user is shielded from all of this complexity.

Rick Sparber Rgsparber@aol.com Rick.Sparber.org

### **Appendix: A Finish Cut Example With A Restart In the Middle**

I will be explaining regression test case "I" which is reproduced below.

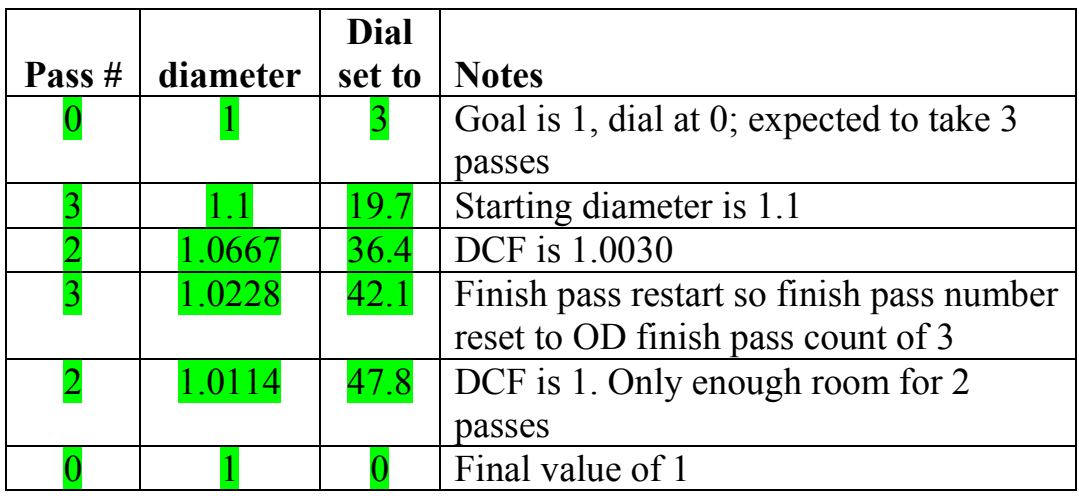

The first 3 columns and last 6 rows are the log file generated by the program.

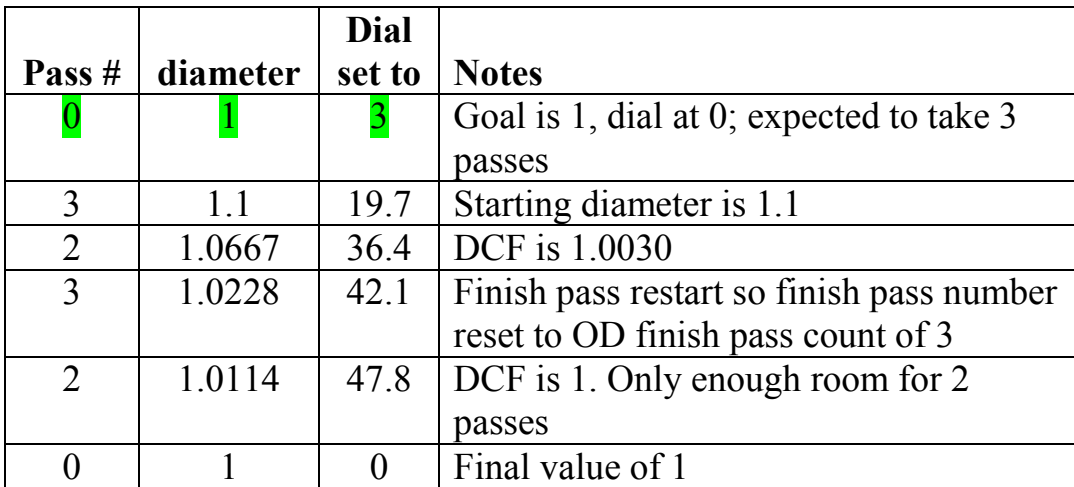

Row 1 shows the goal diameter, 1, and the initial value set on the dial, 3. The finish pass number is 0 to indicate that no chips have been made yet. As we move to the next pass number, the lathe is run.

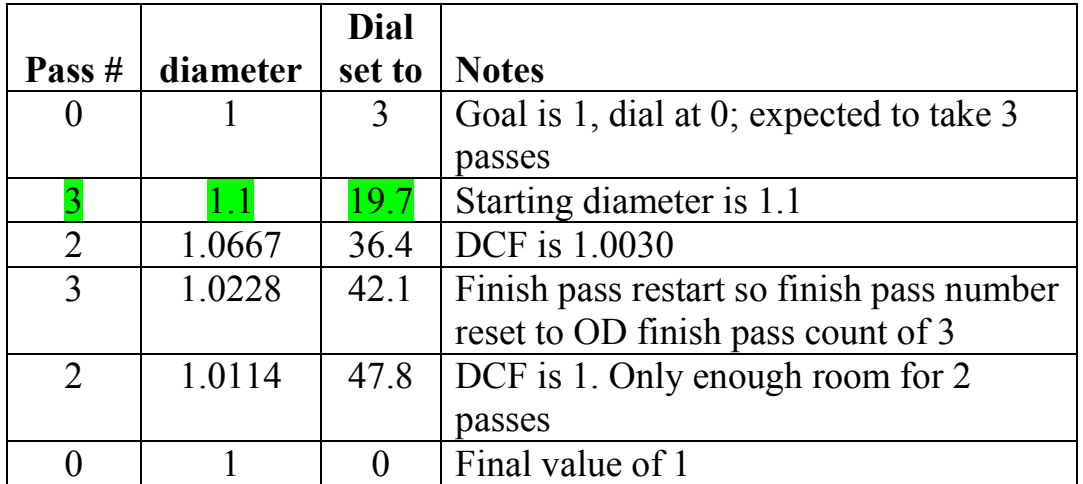

Row 2 is the start of the finish pass process starting with pass number 3 and counting down. The measured diameter is 1.1. Given that I have defined the number of OD finish passes as 3, the desired change in radius for this first pass is

$$
\frac{(1.1-1)\times1000}{2\times3} = 16.7
$$
thou

In this equation I first subtracted the current diameter from the goal diameter and divided by 2. This gives me the total radius to go. Then I divided by 3 to give me the desired change in radius per pass. And finally, I multiply by 1000 to convert to thou.

My dial was at 3 so in order to make this first cut, I must move the dial to  $3 + 16.7$ = 19.7. That number is shown on the second row, column 3. The cut is taken and I am then ready for pass number 2 shown in row 3.

All went perfectly so the diameter was reduced by

2 X 16.7 = 33.3 thou. 1.1 - .0333 = 1.0667. This value is shown as the starting diameter in pass 2. The DCF is 1.0030 which would be 1 if there was no round-off error for the dial setting.

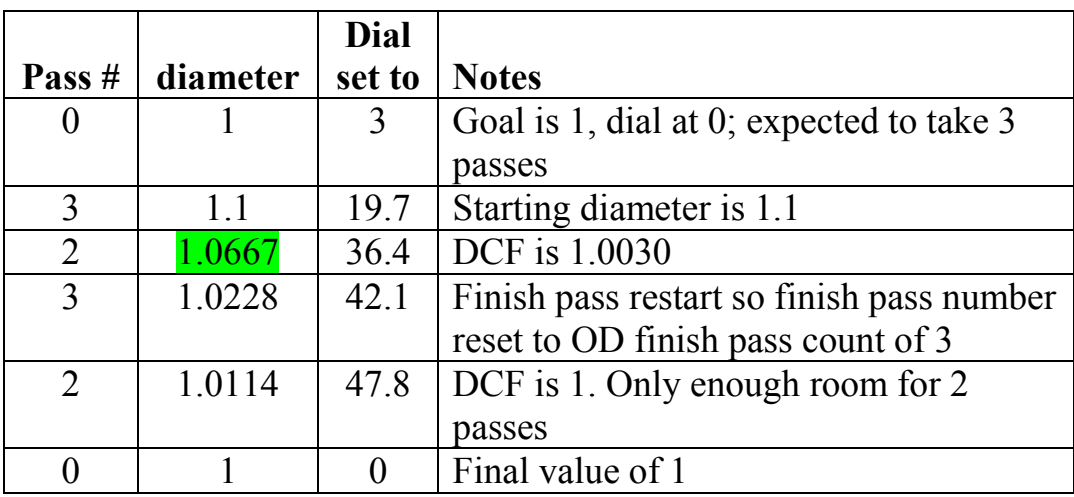

The program now calculates the DOC for finish pass number 2:

$$
\frac{(1.0667 - 1) \times 1000}{2 \times 2} = 16.7
$$
thou

The dial is moved from 19.7 to  $(19.7 + 16.7 =)$  36.4. This should cause the diameter to be reduced by 2 X  $16.7 = 33.3$  thou.

Consider, for a moment, what happens if all goes according to plan. With the dial at 36.4 I take my finish pass and would get a diameter of  $(1.0667 - 2 \text{ X} \cdot .0167 =)$ 1.0333. This value would show up as the starting diameter of finish pass number 1.

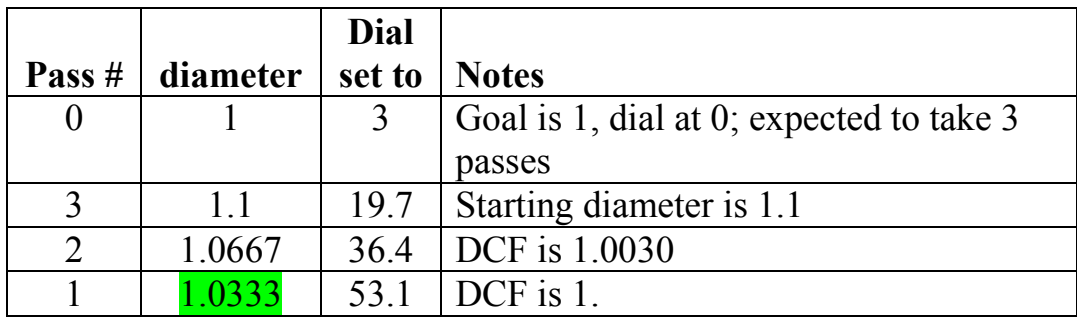

The program now calculates the last DOC:

$$
\frac{(1.0333-1)\times1000}{2\times1} = 16.7
$$
thou

The dial would be moved from 36.4 to  $(36.4 + 16.7 = 53.1$  as you can see in row 4, column 3:

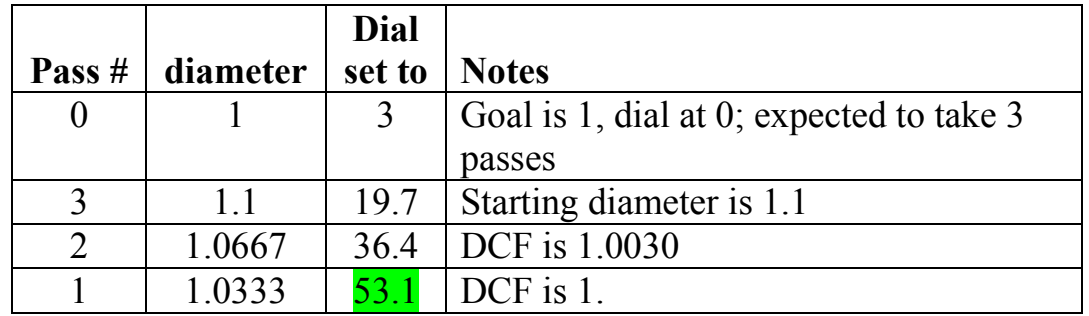

If this was the result, the DCF would be 1 and after this last finish pass you would ideally arrive at a diameter of 1.

So now we see what happens when everything is perfect. Time to return to a more realistic case where something goes wrong.

Back to the original case where we got an unexpected diameter after completing finish pass 2:

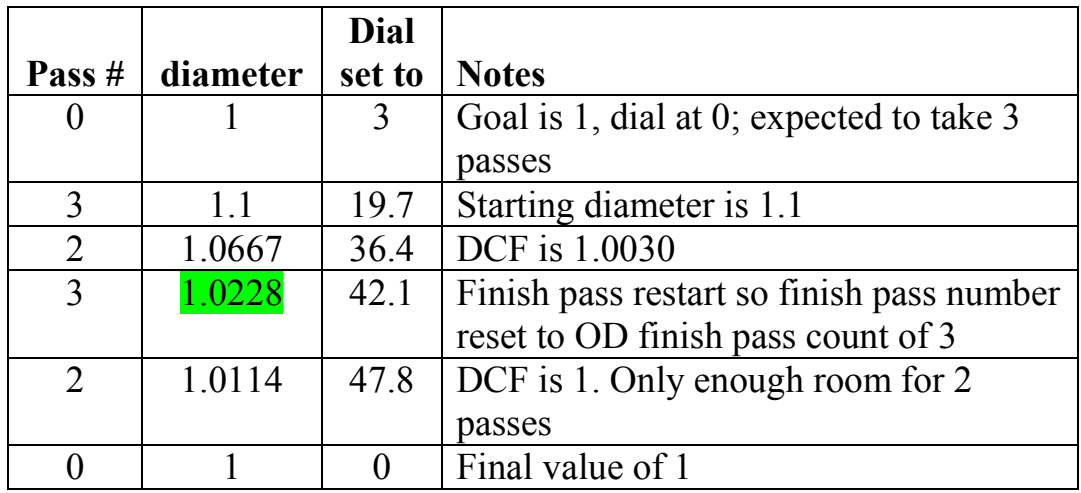

Rather than measuring the ideal diameter of 1.0333 we get 1.0228. This is a change in radius of

$$
\frac{(1.0667 - 1.0228) \times 1000}{2} = 22.0
$$
thou

So instead of causing a change of radius of 16.7 thou, we got 22.0. This is  $22.0 - 16.7$  $\frac{6-16.7}{16.7}$  × 100% = 31.7% more than expected. I have arbitrarily assumed that as long as the resulting diameter is within  $+/- 30\%$  of expected, I will trust the DCF. But if more than that, I regroup.

This means starting the finish pass process over again making allowances for the fact that there will be less radius to go.

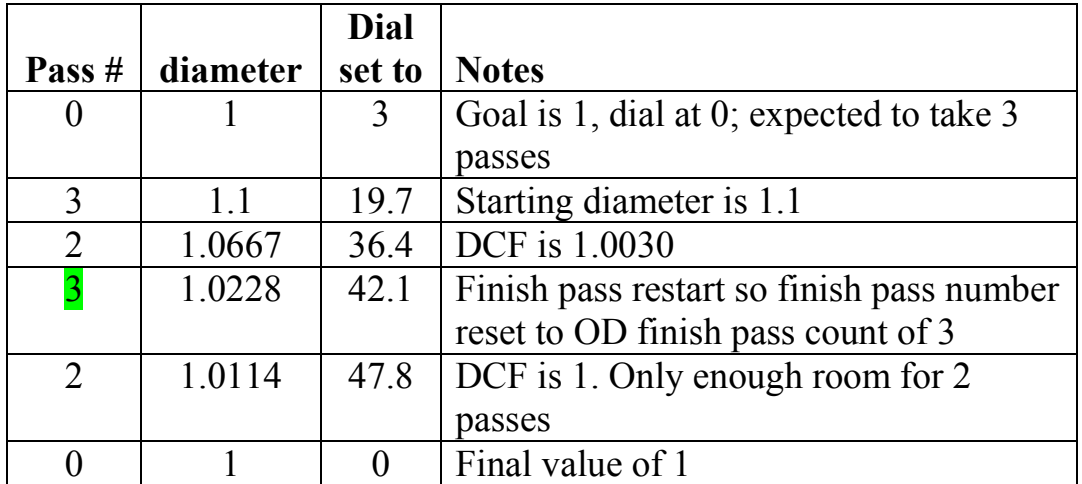

At row 4, note that my pass number has been reset back to 3. I calculate my next dial setting:

$$
\frac{(1.0228 - 1) \times 1000}{2 \times 3} = 3.8
$$

A DOC of 3.8 thou is too small on my lathe. I don't want to make any cuts under 5.

I rearrange this equation to give me the number of passes to make that insures a 5 thou DOC:

$$
\frac{(1.0228-1)\times1000}{2\times5 \text{ }thou} = 2.28 \text{ passes}
$$

Rounding down to the next lowest integer I get 2:

$$
\frac{(1.0228 - 1) \times 1000}{2 \times 2} = 5.7 \text{ then}
$$

My dial was at 36.4so it will be turned to  $(36.4 + 5.7 =) 42.1$ .

I have chosen to keep the first finish pass number at 3 even though the program is actually planning to only make 2 passes. If I changed pass number 3 in row 4, column 1 to a 2, it would be confusing to see two consecutive pass number 2s. Hopefully, seeing the pass number jump back to the initial value will indicate that we are starting the process over again.

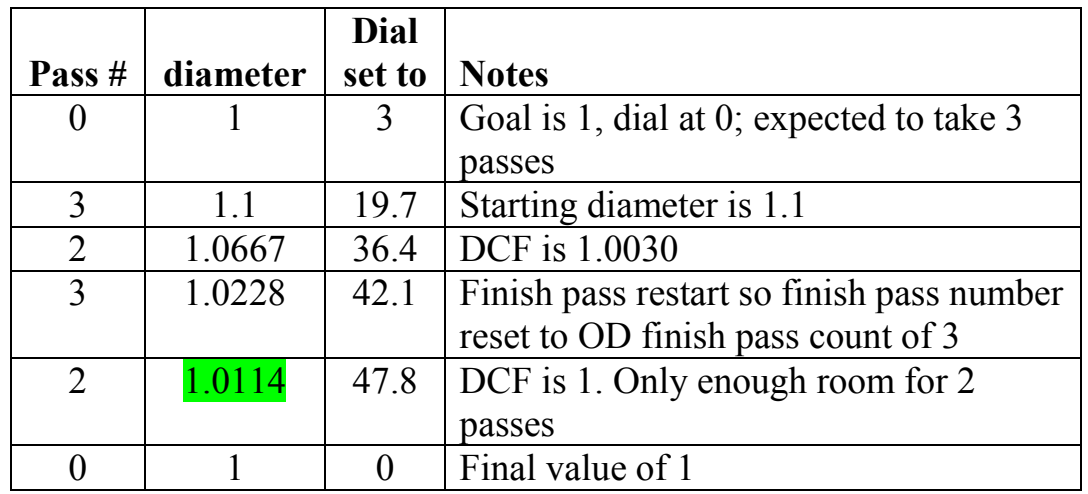

If all goes perfectly, the diameter will be reduced to  $(1.0228 - 2 \text{ X } .0057) = 1.0114$ .

Assume that is what we get as shown in row 5, column 2. The program then calculates the last finish pass:

$$
\frac{(1.0114 - 1) \times 1000}{2 \times 1} = 5.7 \text{ then}
$$

My dial was at 42.1 so it will be turned to  $(42.1 + 5.7 =) 47.8$ . If all goes perfectly, the diameter will be reduced to  $(1.0114 - 2 \text{ X} \cdot .0057) = 1$ .

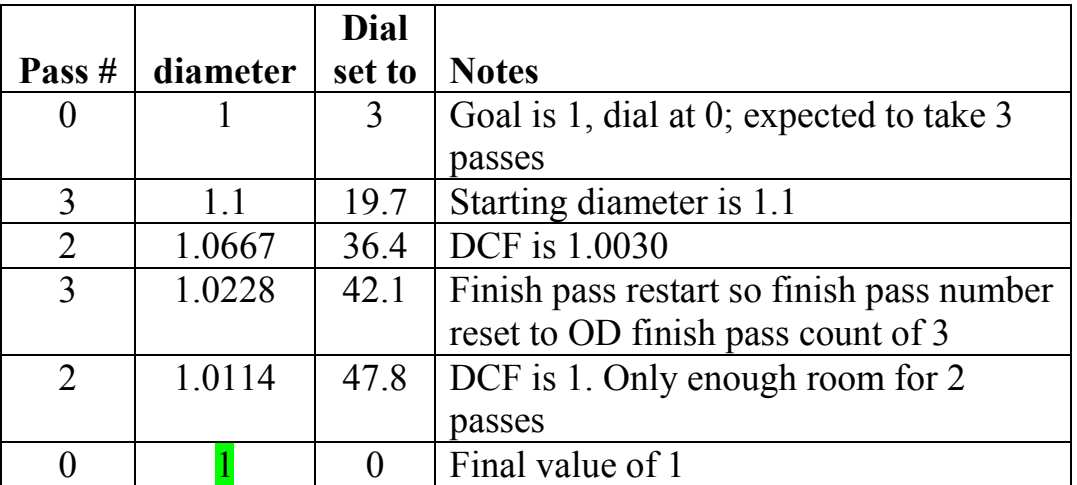

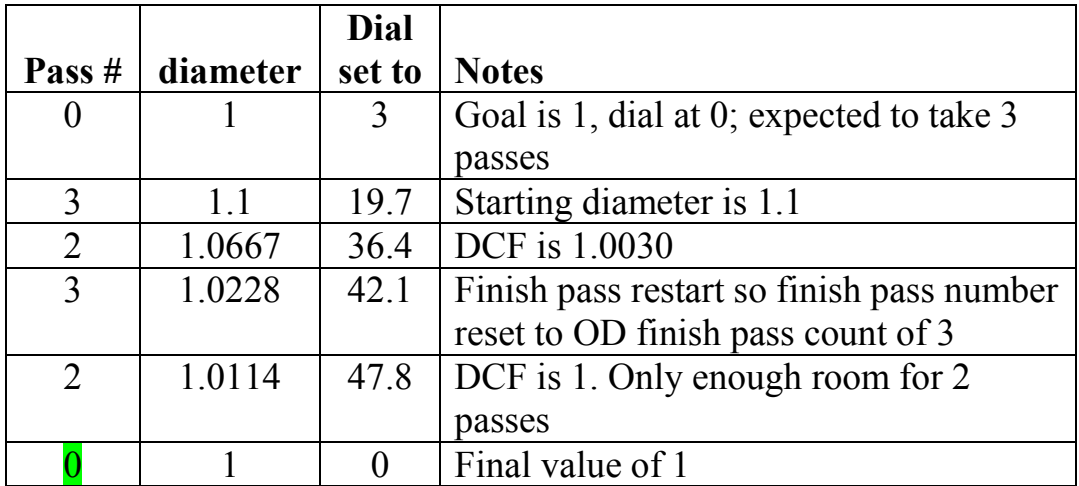

Note that no finish pass number for row 6 which only shows the final diameter. This is similar to row 1 where the goal diameter is shown. No chips were made so no pass number is shown.